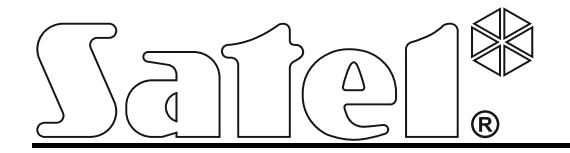

## **Moduł monitoringu GPRS/SMS z zasilaczem**

# **GPRS-T6**

 $\epsilon$ 

Wersja oprogramowania 3.01 gprs-t6\_pl 10/13

SATEL sp. z o.o. ul. Schuberta 79 80-172 Gdańsk POLSKA tel. 58 320 94 00 serwis 58 320 94 30 dz. techn. 58 320 94 20; 604 166 075 info@satel.pl www.satel.pl

### **OSTRZEŻENIA**

Moduł powinien być instalowany przez wykwalifikowany personel.

Przed przystąpieniem do instalacji należy zapoznać się z niniejszą instrukcją w celu uniknięcia błędów, które mogą skutkować wadliwym działaniem lub nawet uszkodzeniem sprzętu.

Wprowadzanie w urządzeniu jakichkolwiek modyfikacji, które nie są autoryzowane przez producenta, lub dokonywanie samodzielnych napraw oznacza utratę uprawnień wynikających z gwarancji.

**Ze względu na specyfikę przesyłania danych przy wykorzystaniu technologii GPRS i potencjalne koszty z tym związane zaleca się montowanie w module karty SIM z planem taryfowym zakładającym miesięczny transfer danych co najmniej 10 MB.**

Firma SATEL stawia sobie za cel nieustanne podnoszenie jakości swoich produktów, co może skutkować zmianami w ich specyfikacji technicznej i oprogramowaniu. Aktualna informacja o wprowadzanych zmianach znajduje się na naszej stronie internetowej. Proszę nas odwiedzić: http://www.satel.pl

**Niniejszym SATEL Sp. z o.o. deklaruje, że moduł jest zgodny z zasadniczymi wymaganiami i innymi właściwymi postanowieniami Dyrektywy 1999/5/EC. Deklaracje zgodności są dostępne pod adresem www.satel.eu/ce**

W instrukcji mogą wystąpić następujące symbole:

- uwaga;
- - uwaga krytyczna.

Moduł GPRS-T6 to urządzenie dedykowane do stosowania w systemach sygnalizacii włamania i alarmu dla celów monitoringu oraz powiadamiania za pośrednictwem sieci GSM. Głównym zadaniem modułu jest monitorowanie stanu wejść. Zmiana stanu wejścia skutkuje wysłaniem kodów zdarzeń do stacji monitorujących lub powiadomieniem przy pomocy wiadomości SMS albo usługi CLIP wybranych numerów telefonów. Pozwala to nadzorować pracę różnych urządzeń, w tym central alarmowych nieposiadających komunikatora telefonicznego. Wejścia modułu można zaprogramować jako cyfrowe lub analogowe. Dzięki wejściom analogowym urządzenie może realizować funkcje wykorzystywane w automatyce.

Kody zdarzeń przesyłane są w formie transmisji GPRS lub wiadomości SMS. Przy pomocy technologii GPRS możliwe jest wysyłanie kodów do stacji monitorującej STAM-2 lub konwertera SMET-256. W formie wiadomości SMS można przesyłać kody do dowolnej stacji monitorującej obsługującej monitoring SMS.

Moduł wykorzystuje do realizacii niektórych funkcii możliwości oferowane przez usługę CLIP. pozwalającą na identyfikację dzwoniącego i wyświetlenie jego numeru telefonu. Dzięki temu możliwe jest sterowanie wyjściami, wyzwalanie oraz wysyłanie transmisji testowych, a także powiadamianie bez ponoszenia jakichkolwiek kosztów.

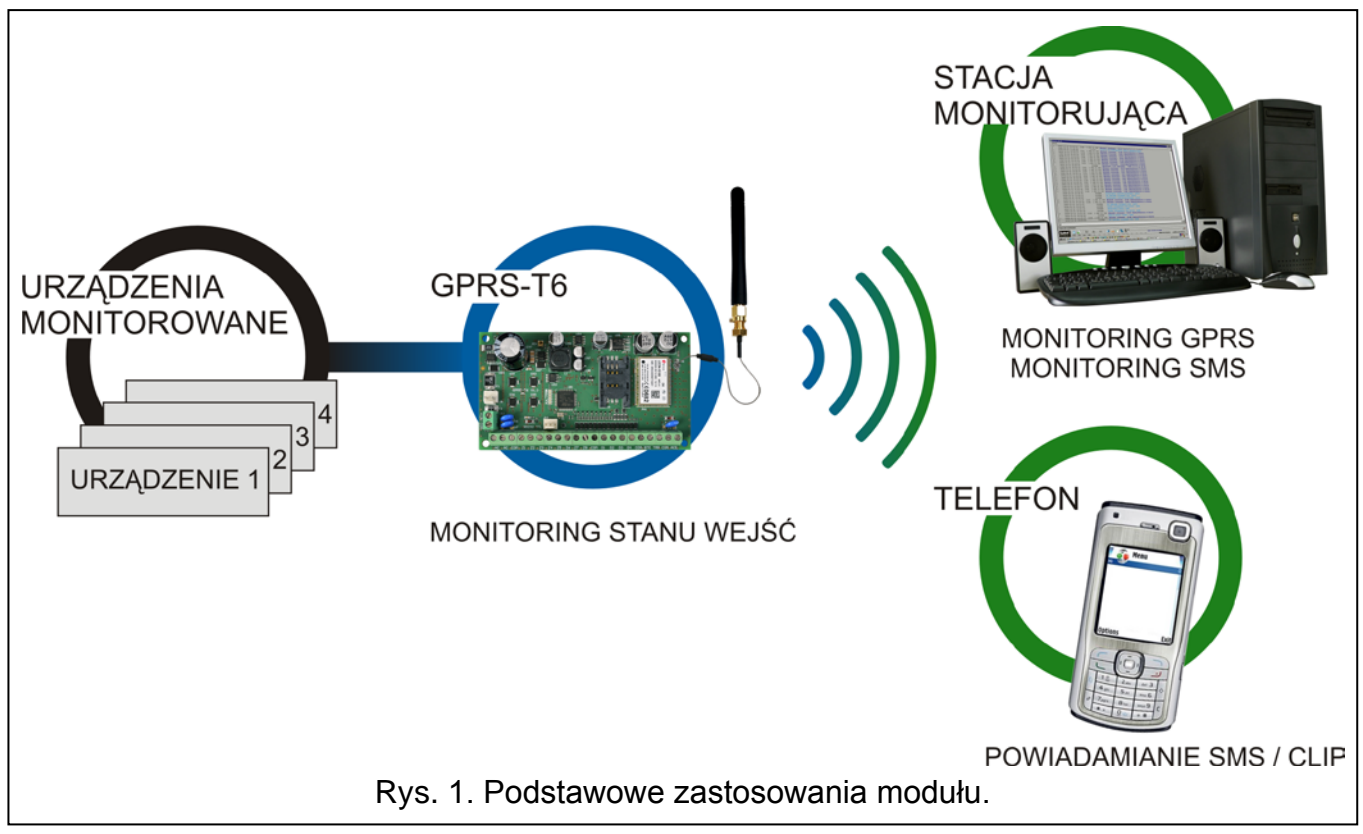

#### **1. Właściwości modułu**

- 8 wejść programowanych jako:
	- cyfrowe typu NO,
	- cyfrowe typu NC,
	- analogowe.
- Dodatkowe wejścia:
	- do nadzoru akumulatora zasilacza zewnętrznego;
	- do kontroli obecności napięcia zmiennego (do 25 V AC);
	- sabotażowe.
- 4 wyjścia typu NO lub NC sterowane:
	- lokalnie przy pomocy wejść;
- zdalnie przy pomocy wiadomości SMS lub usługi CLIP.
- Możliwość sterowania wyjściami z 64 telefonów przy wykorzystaniu usługi CLIP.
- Wyjście wysokoprądowe o obciążalności 0,5 A z bezpiecznikiem polimerowym realizujące funkcję wyjścia zasilającego (opcjonalnie może pełnić funkcję wejścia zasilającego).
- Informowanie o stanie nadzorowanych urządzeń oraz modułu w formie monitoringu w formacie Contact ID (GPRS, SMS) lub powiadamiania (SMS, CLIP).
- Kodowana transmisja zdarzeń przesyłanych w technologii GPRS (przy pomocy protokołu TCP lub UDP).
- Możliwość automatycznego zastąpienia transmisji GPRS wiadomością SMS w przypadku problemów z transmisją GPRS.
- Okresowe transmisje testowe w celu kontroli poprawnego działania modułu:
	- na wybrane numery telefonów (wiadomość SMS lub wykorzystanie usługi CLIP),
	- do stacji monitorujących.
- Możliwość wyzwalania dodatkowych transmisji testowych:
	- po zidentyfikowaniu numeru telefonu dzwoniącego (usługa CLIP),
	- po odebraniu polecenia z programu GPRS-SOFT.
- Możliwość sprawdzania stanu dostępnych środków oraz ważności konta karty SIM zainstalowanej w module.
- Wskaźnik poziomu sygnału GSM odbieranego przez przemysłowy telefon komórkowy oraz wskaźnik problemów związanych z logowaniem do sieci GSM.
- Konfiguracja modułu:
	- lokalnie za pośrednictwem portu RS-232 (TTL),
	- zdalnie za pośrednictwem sieci GSM (technologia GPRS),
	- zdalnie przy pomocy wiadomości SMS.
- Możliwość zdalnej aktualizacji oprogramowania modułu przy pomocy GPRS.
- Możliwość automatycznego restartu modułu.
- Zasilacz impulsowy o wydajności 2 A z zabezpieczeniem przeciwzwarciowym, wyposażony w układ kontroli stanu akumulatora i odłączania akumulatora rozładowanego.
- Zasilanie napięciem zmiennym 18 V (±10%).
- Możliwość zasilania napięciem stałym 12 V.

#### **2. Opis płytki elektroniki**

Opis zacisków:

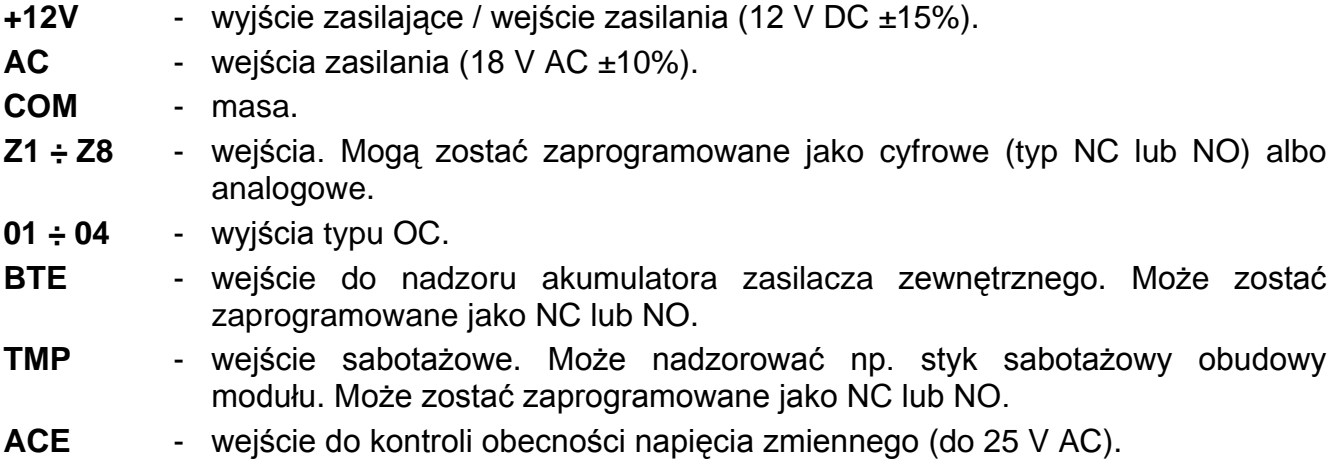

Objaśnienia do rysunku [2:](#page-4-0)

- 1 **przewody do podłączenia akumulatora**.
- 2 **diody LED** informujące o stanie modułu (patrz: rys[.3\)](#page-5-0).
	- dioda A miga, kiedy realizowana jest transmisja GPRS,
	- dioda B miga, kiedy wysyłana jest wiadomość SMS lub moduł dzwoni (transmisja testowa CLIP),
	- pozostałe diody informują: świeceniem o poziomie sygnału odbieranego przez telefon GSM, miganiem o awariach.
- 3 **port RS-232 (standard TTL)**.
- 4 **gniazdo karty SIM.** Nie zaleca się wkładania karty SIM do gniazda przed zaprogramowaniem w module kodu PIN karty (jeśli karta wymaga podania kodu PIN). Montowana w module karta SIM musi mieć aktywną usługę GPRS, jeżeli kody zdarzeń mają być przesyłane przy pomocy technologii GPRS.
- 5 **przemysłowy telefon GSM**.
- 6 **gniazdo do podłączenia anteny**.

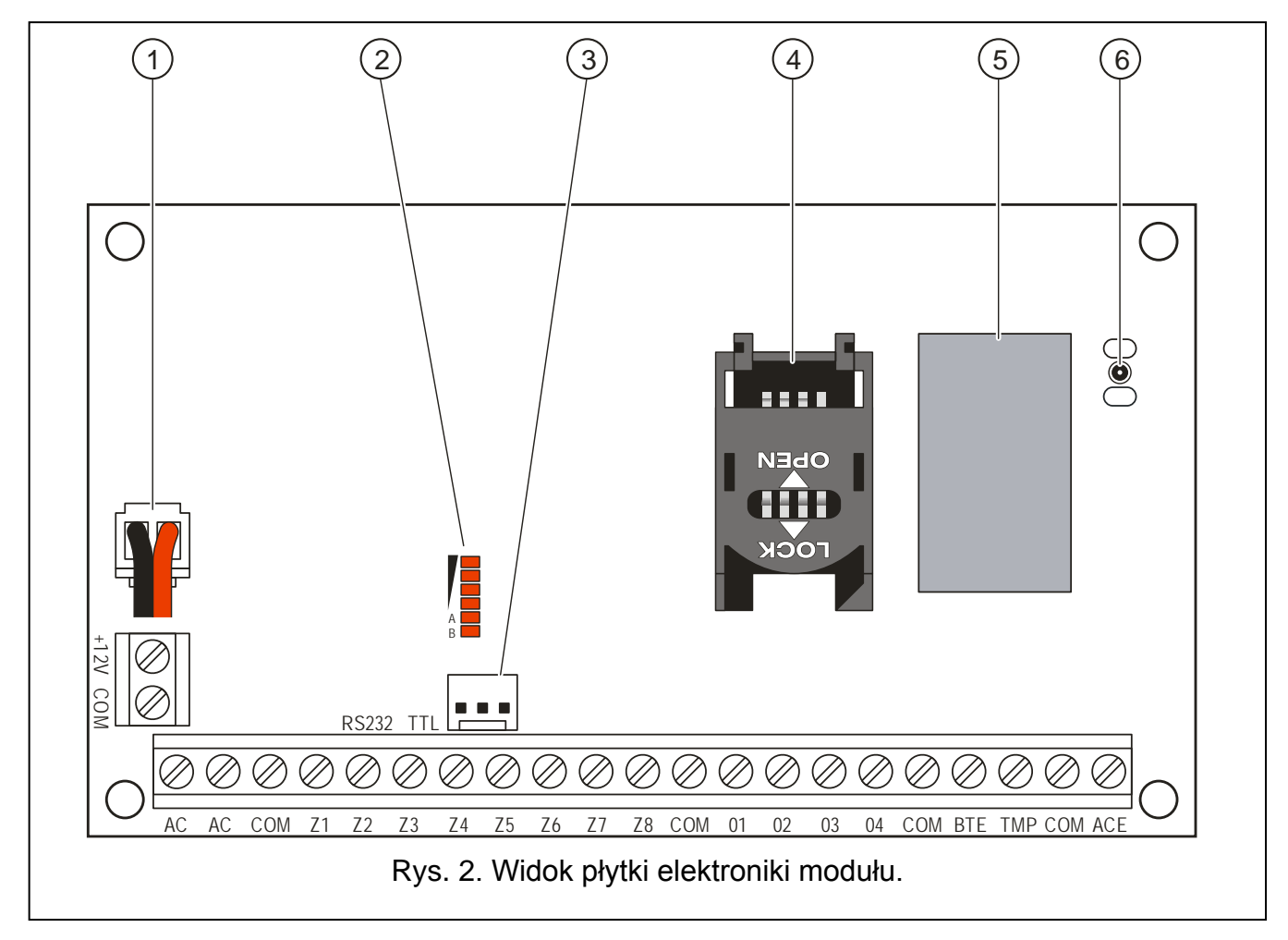

<span id="page-4-0"></span>Objaśnienia do rysunku [3:](#page-5-0)

- **A** (dioda A miga, pozostałe świecą) realizowana jest transmisja GPRS; poziom sygnału: 3.
- **B** (dioda B miga, pozostałe świecą) wysyłana jest wiadomość SMS lub moduł dzwoni (transmisja testowa CLIP); poziom sygnału: 4.
- **C** (diody migają) logowanie do sieci GSM.
- **D** (diody migają) logowanie do sieci GSM nie powiodło się; brak karty SIM.
- **E** (diody migają) logowanie do sieci GSM nie powiodło się; brak kodu PIN.

**F** (diody migają) – logowanie do sieci GSM nie powiodło się; błędny kod PIN.

**G** (diody migają) – logowanie do sieci GSM nie powiodło się; karta została zablokowana po trzech próbach użycia błędnego kodu PIN (konieczne odblokowanie karty przy pomocy kodu PUK).

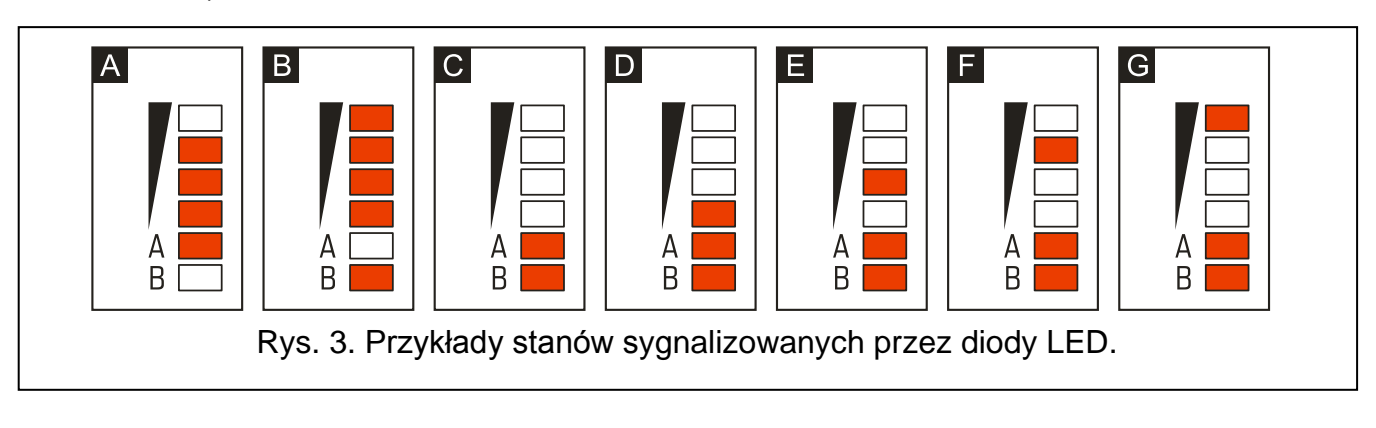

### <span id="page-5-0"></span>**3. Instalacja**

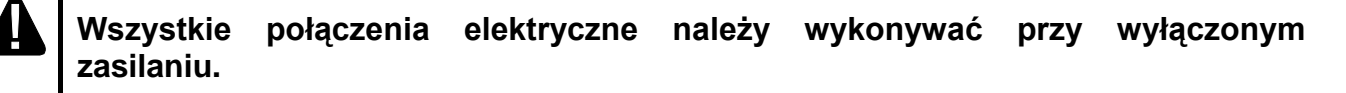

#### **3.1 Oszacowanie poboru prądu**

Planując podłączenie urządzeń do wyjścia zasilającego należy pamiętać, że suma prądów pobieranych przez te urządzenia nie może przekroczyć maksymalnej obciążalności prądowej tego wyjścia. W przypadku, gdy suma prądów przekracza dopuszczalną wartość, należy zastosować dodatkowy zasilacz.

#### **3.2 Okablowanie**

Do wykonania połączeń przewodowych zaleca się stosowanie kabla prostego nieekranowanego. Przekrój przewodów zasilających należy tak dobrać, aby spadek napięcia między zasilaczem a zasilanym urządzeniem nie przekroczył 1 V w stosunku do napięcia wyjściowego.

Prowadząc kable należy pamiętać o zachowaniu odpowiedniej odległości między przewodami niskiego napięcia a przewodami zasilania 230 V AC. Należy unikać prowadzenia przewodów sygnałowych równolegle do przewodów zasilających 230 V AC, w ich bezpośrednim sąsiedztwie.

#### **3.3 Montaż modułu GPRS-T6**

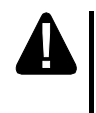

#### **Płyta modułu zawiera elementy elektroniczne wrażliwe na wyładowania elektrostatyczne.**

Moduł GPRS-T6 powinien być instalowany w pomieszczeniach zamkniętych o normalnej wilgotności powietrza. Wybierając miejsce montażu należy pamiętać, że grube mury, metalowe ścianki itp. zmniejszają zasięg sygnału radiowego. Nie zaleca się montażu w pobliżu instalacji elektrycznych, ponieważ może to spowodować wadliwe funkcjonowanie urządzenia.

W miejscu montażu modułu powinien być dostępny stały (nie odłączany) obwód zasilania 230 V AC z uziemieniem ochronnym.

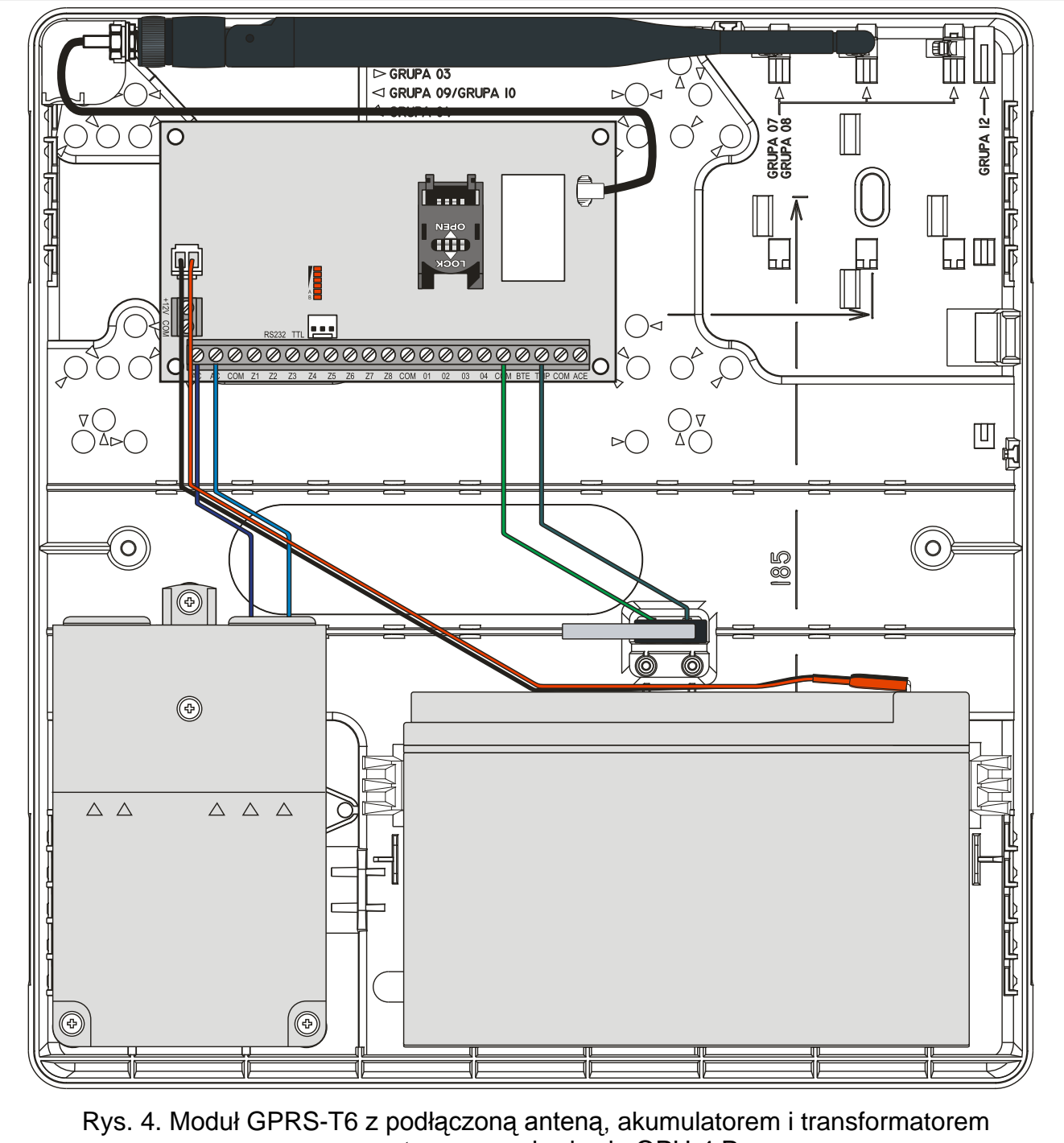

zamontowany w obudowie OPU-4 P.

#### **3.4 Podłączenie zasilania i uruchomienie modułu**

**Nie zaleca się włączania zasilania urządzenia, gdy nie jest podłączona antena.**

**Nie należy podłączać zasilania dopóki nie zostaną zakończone prace połączeniowe.**

#### **3.4.1 Zasilanie główne**

4

Moduł GPRS-T6 wymaga zasilania napięciem zmiennym 18 V (±10%). Zaleca się stosowanie transformatora o mocy 40 VA.

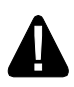

**Nie wolno podłączać do jednego transformatora dwóch urządzeń z zasilaczem.**

#### **Przed podłączeniem transformatora do obwodu, z którego będzie on zasilany, należy wyłączyć w tym obwodzie napięcie.**

Transformator powinien być podłączony do zasilania sieciowego 230 V AC na stałe. Przed przystąpieniem do wykonania okablowania, należy zapoznać się z instalacją elektryczną obiektu. Do zasilania należy wybrać obwód, w którym cały czas obecne będzie napięcie. Obwód ten powinien być chroniony właściwym zabezpieczeniem. Właściciela lub użytkownika systemu alarmowego należy powiadomić o sposobie odłączenia transformatora od zasilania sieciowego (np. poprzez wskazanie bezpiecznika chroniącego obwód zasilający moduł).

#### **3.4.2 Zasilanie awaryjne**

W charakterze zasilania awaryinego należy zastosować szczelny akumulator kwasowoołowiowy 12 V / 7Ah.

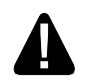

**Nie wolno podłączać do modułu mocno rozładowanego akumulatora (napięcie na zaciskach akumulatora bez podłączonego obciążenia mniejsze od 11 V). Akumulator taki należy wstępnie doładować odpowiednią ładowarką.**

**Zużytych akumulatorów nie wolno wyrzucać, lecz należy się ich pozbywać zgodnie z obowiązującymi przepisami dotyczącymi ochrony środowiska.**

Jeżeli napięcie akumulatora spadnie poniżej 11 V na czas dłuższy niż 12 minut (3 testy akumulatora), moduł zasygnalizuje awarię akumulatora. Po obniżeniu napięcia do ok. 10,5 V akumulator zostanie odłączony.

#### **3.4.3 Procedura podłączania zasilania i uruchomienia modułu**

- 1. Wyłączyć zasilanie w obwodzie 230 V AC, do którego ma być podłączony transformator.
- 2. Przewody napięcia zmiennego 230 V podłączyć do zacisków uzwojenia pierwotnego transformatora.
- 3. Zaciski uzwojenia wtórnego transformatora podłączyć do zacisków AC na płytce elektroniki modułu.
- 4. Podłączyć akumulator do dedykowanych przewodów (czerwony do plusa, czarny do minusa akumulatora). **Moduł nie uruchomi się po podłączeniu samego akumulatora.**  Nie wolno obcinać końcówek kabli akumulatorowych.
- 5. Włączyć zasilanie 230 V AC w obwodzie, do którego podłączony jest transformator. Moduł uruchomi się.
- $\boldsymbol{i}$ *Opisana wyżej kolejność włączania zasilania (najpierw akumulator, a następnie napięcie zmienne) umożliwi prawidłową pracę zasilacza i układów zabezpieczeń elektronicznych, dzięki którym unika się uszkodzeń spowodowanych ewentualnymi błędami montażowymi. Jeżeli zaistnieje sytuacja, w której konieczne będzie całkowite odłączenie zasilania, to należy odłączyć kolejno napięcie zmienne i akumulator.*
- 6. Podłączyć komputer do portu RS-232 (TTL) modułu (patrz: rozdział "Programowanie lokalne [za pośrednictwem portu RS](#page-8-0)-232 (TTL)").
- 7. Przy pomocy programu GPRS-SOFT zaprogramować kod PIN karty SIM (jeśli karta wymaga podania kodu PIN), która zostanie zamontowana w module.
- 8. Wyłączyć zasilanie modułu.
- 9. Włożyć kartę SIM do gniazda (patrz: rys. [5\)](#page-8-1).

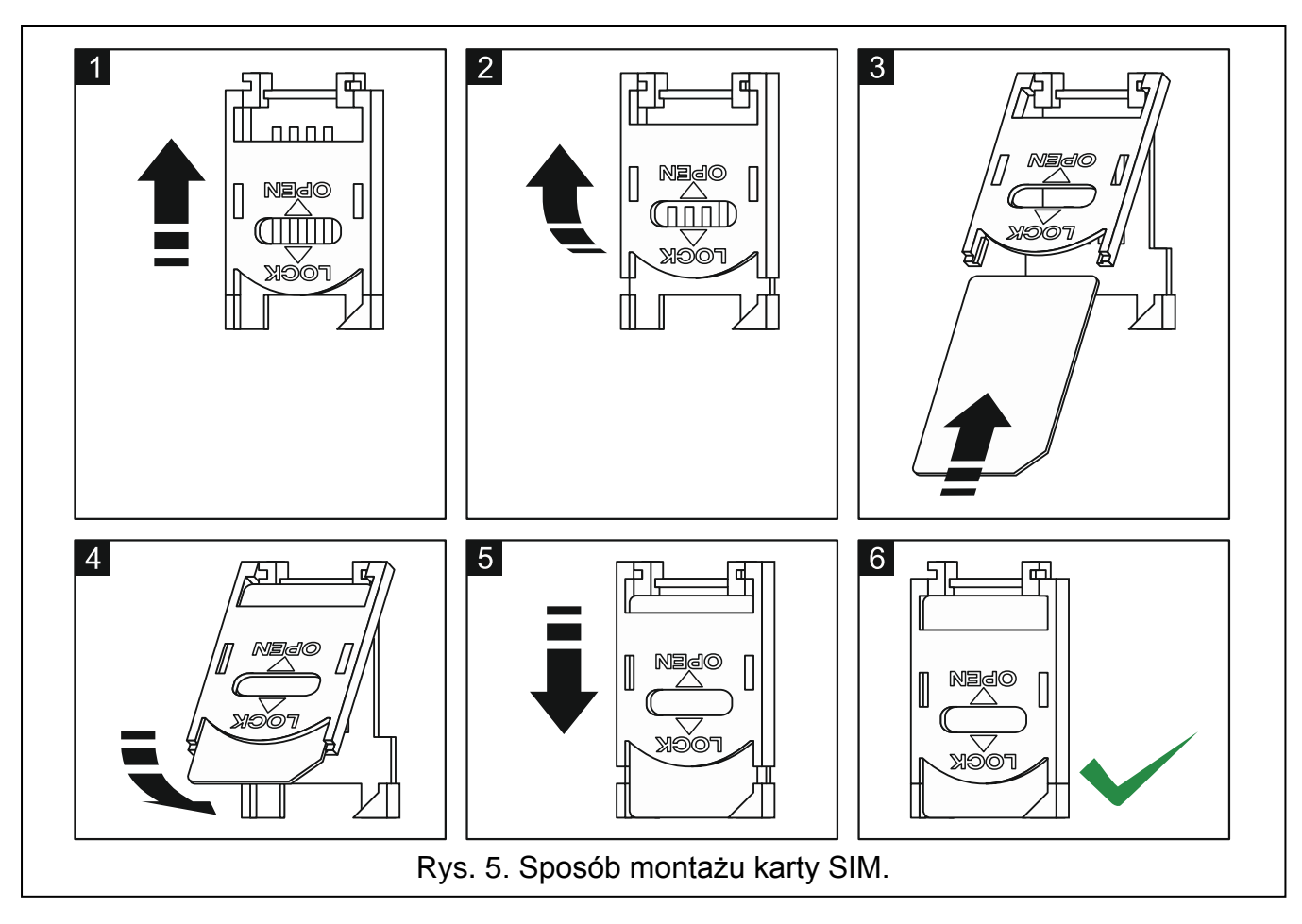

<span id="page-8-1"></span>10.Włączyć zasilanie modułu. Logowanie telefonu do sieci GSM może potrwać kilka minut.

 $\boldsymbol{i}$ *Jeżeli kod PIN karty SIM będzie niezgodny z wpisanym w ustawieniach modułu, poinformują o tym diody LED na płytce elektroniki (patrz: rys. [3](#page-5-0) przykład F). Kolejna próba użycia kodu PIN nastąpi po 30 sekundach. Po trzeciej próbie użycia błędnego kodu PIN karta SIM zostanie zablokowana. Wprowadzenie kodu PUK i odblokowanie karty SIM możliwe jest po przełożeniu jej do telefonu komórkowego.*

#### **4. Programowanie i konfiguracja modułu**

Do programowania i konfiguracji modułu wymagany jest program GPRS-SOFT w wersji 1.07.000. Program dodawany jest bezpłatnie do urządzenia. Komunikacja między programem a modułem może odbywać się lokalnie lub zdalnie. Moduł z ustawieniami fabrycznymi może być programowany tylko lokalnie.

Możliwe jest również programowanie niektórych parametrów modułu przy pomocy wiadomości SMS.

#### <span id="page-8-0"></span>**4.1 Programowanie lokalne za pośrednictwem portu RS-232 (TTL)**

Port szeregowy COM komputera musi zostać połączony z portem RS-232 (TTL) na płytce elektroniki modułu. Kable służące do wykonania połączenia dostępne są w komplecie noszącym nazwę DB9FC/RJ-KPL. W programie GPRS-SOFT należy wskazać port COM komputera służący do komunikacji z modułem. W tym celu należy kliknąć wskaźnikiem myszki na przycisk "Konfiguracja" (patrz: rys. [6](#page-10-0) oraz objaśnienia do rysunku) i w oknie, które się wyświetli, wybrać jeden z dostępnych portów COM komputera. Program nawiąże komunikację z modułem po włączeniu wybranego portu COM.

#### **4.2 Programowanie zdalne przy wykorzystaniu technologii GPRS**

#### **Podczas programowania zdalnego moduł nie będzie w stanie realizować żadnych funkcji wymagających użycia telefonu GSM.**

Programowanie zdalne możliwe jest po włączeniu w module opcji "Programowanie zdalne" oraz zaprogramowaniu:

- kodu PIN (jeśli karta wymaga podania kodu PIN);
- nazwy punktu dostępu (APN) dla połączenia Internet GPRS;
- nazwy użytkownika dla połączenia Internet GPRS;
- hasła dla połączenia Internet GPRS;
- adresu IP serwera DNS, którego ma używać moduł (adresu serwera DNS nie trzeba programować, jeżeli adres komputera zostanie wpisany w postaci liczbowej – 4 liczby dziesiętne oddzielone kropkami);
- hasła inicjującego połączenie z komputerem.
- *Parametry GPRS dla operatorów sieci GSM w Polsce zostały podane w tabelce na końcu instrukcji.*

Komputer, na którym uruchomiony zostanie program GPRS-SOFT, musi mieć adres widoczny w Internecie (tzw. adres publiczny) lub na komputer ten musi być przekierowany port serwera sieciowego, co pozwoli połączyć się z tym komputerem.

W celu nawiązania komunikacji między modułem a komputerem należy:

- 1. Uruchomić program GPRS-SOFT.
- 2. Kliknąć wskaźnikiem myszki na przycisk "Konfiguracja" (patrz: rys. [6](#page-10-0) i objaśnienia do rysunku). W oknie, które się wyświetli, wpisać numer portu TCP wybranego do komunikacji z modułem. Numer ten będzie musiał się znaleźć w wiadomości SMS, która zostanie wysłana na numer telefonu GSM modułu w celu zainicjowania komunikacji.
- 3. Kliknąć wskaźnikiem myszki na przycisk  $\lceil \cdot \rceil$  (patrz rys. [6\)](#page-10-0). W menu, które się wyświetli, wybrać "TCP/IP". Serwer zostanie aktywowany.
- 4. Wysłać wiadomość SMS na numer telefonu GSM modułu. Wiadomość SMS powinna mieć postać: xxxx=aaaa:p= ("xxxx" to zdefiniowane w module hasło uruchamiające komunikację z programem GPRS-SOFT – "SMS inicjujący"; "aaaa" to adres komputera, z którym moduł ma nawiązać komunikację, podany w postaci liczbowej lub w formie nazwy; "p" to numer portu w sieci, na którym ma się odbywać komunikacja z programem GPRS-SOFT). Moduł połączy się z komputerem, którego adres podany został w wiadomości SMS.

#### **4.3 Opis programu**

#### **4.3.1 Menu główne**

Objaśnienia do rysunku [6:](#page-10-0)

- 1 **Odczyt z pliku** przycisk umożliwia wczytanie danych konfiguracyjnych z pliku.
- 2 **Zapis do pliku** przycisk umożliwia zapisanie danych konfiguracyjnych do pliku.
- 3 **Odczyt** przycisk umożliwia odczytanie danych z modułu.
- 4 **Zapis** przycisk umożliwia zapisanie danych do modułu.
- 5 **Przerwij** przycisk umożliwia przerwanie odczytu/zapisu danych.
- 6 **Start transmisji testowej** przycisk powoduje wysłanie transmisji testowej modułu (w przypadku programowania zdalnego transmisja testowa zostanie wysłana dopiero po zakończeniu komunikacji z modułem).

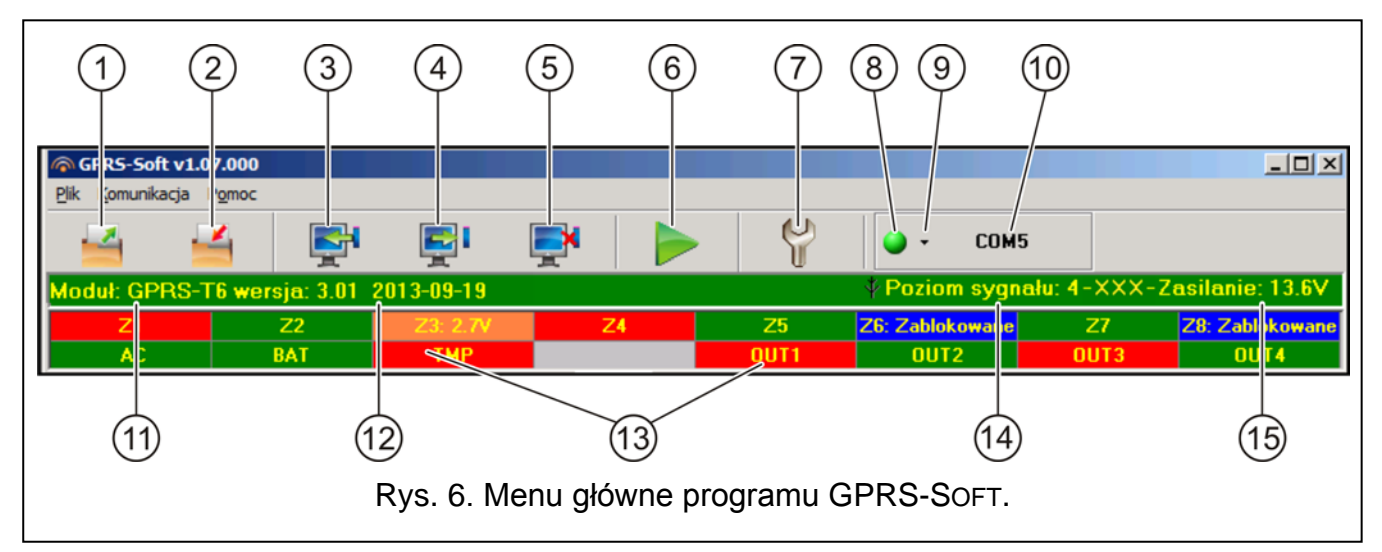

- <span id="page-10-0"></span>7 - **Konfiguracja** – przycisk umożliwia otwarcie okna "Połączenie". W oknie tym skonfigurować można parametry dotyczące sposobu komunikacji programu z modułem:
	- wybrać port COM komputera, za pośrednictwem którego odbywać ma się programowanie lokalne;
	- wpisać numer portu TCP, który ma być wykorzystywany do programowania zdalnego modułu. Wprowadzić można wartości od 1 do 65535.
- 8 **Połączenie** w zależności od wybranego przy pomocy przycisku <sup>-</sup> sposobu komunikacji z modułem, kliknięcie na przycisk:
	- włącza/wyłącza port COM komputera (programowanie lokalne za pośrednictwem portu RS-232);
	- aktywuje/dezaktywuje serwer (programowanie zdalne przy wykorzystaniu technologii GPRS i protokołu TCP/IP) – kliknięcie na przycisk otwiera równocześnie okno informujące o statusie serwera.

Kolor przycisku informuje o aktualnym stanie komunikacji:

- – kolor zielony port COM komputera włączony / serwer aktywny;
- – kolor żółty przesyłanie danych;
- – kolor szary port COM komputera wyłączony / serwer nieaktywny.
- 9 przycisk umożliwia wybór sposobu komunikacji z modułem: programowanie lokalne przez port RS-232 albo programowanie zdalne przy wykorzystaniu technologii GPRS i protokołu TCP/IP.
- 10 informacja o sposobie komunikacji z modułem:
	- COMn (n = numer portu COM) komunikacja za pośrednictwem portu RS-232;
	- TCP/IP komunikacja przy wykorzystaniu technologii GPRS.
- 11 nazwa modułu.
- 12 wersja programu modułu (numer wersji i data kompilacji).
- 13 pasek obrazujący stan wszystkich wejść i wyjść modułu. Poszczególne kolory symbolizują następujące ich stany:
	- − zielony stan normalny wejścia / wyłączenie wyjścia,
	- − niebieski stan zablokowania wejścia,
	- − czerwony naruszenie wejścia cyfrowego / przekroczenie wartości napięcia zaprogramowanej dla progu H wejścia analogowego / włączenie wyjścia,
- − pomarańczowy spadek napięcia poniżej wartości zaprogramowanej dla progu L wejścia analogowego,
- − szary wyłączone wejście.
- 14 poziom sygnału odbieranego przez antenę GSM oraz nazwa operatora, z którego usług korzysta moduł. Jeżeli telefon modułu nie zalogował się do sieci GSM, wyświetlana jest w tym miejscu ikona  $\mathbb{R}$  informująca o awarii.
- 15 aktualne napięcie na wyjściu wbudowanego zasilacza (w przypadku braku zasilania AC jest to napięcie podawane z akumulatora).

#### **4.3.2 Zakładka "Telefon GSM, Stacje monitorujące"**

#### **Programowanie**

| Telefon GSM, Stacje monitorujące   Transmisje testowe, Sterowanie   Wejścia   Powiadamianie CLIP/SMS   Monitorowanie   Numery telefonów - sterowanie CLIP   Zdalna aktualizacja |                                                                                                    |                           |                                                       |                                                                                                    |                                                                                                    |  |  |  |  |  |  |
|----------------------------------------------------------------------------------------------------|----------------------------------------------------------------------------------------------------|---------------------------|-------------------------------------------------------|----------------------------------------------------------------------------------------------------|----------------------------------------------------------------------------------------------------|--|--|--|--|--|--|
| İsatel<br>Identyfikator GPRS-T6:                                                                                                    | "Stacia monitorujaca 1<br>C Wyłączona C SMS<br>C GPRS, SMS gdy problem z GPRS                                              |                           | $C$ GPRS                                              | "Stacia monitorujaca 2<br>C Wyłączona C SMS<br>$C$ GPRS<br>C GPRS, SMS gdy problem z GPRS                                           |                                                                                                    |  |  |  |  |  |  |
| F Programowanie zdalne<br>Nr inicjujący tylko z listy nr powiadamiania<br>SMS inicjujący:<br><b>Telefon GSM</b><br>PIN: 8442                                                    | Nr telefonu (SMS):<br>Adres stacji (GPRS):<br>Port:<br>Klucz stacji:                                                       | ***********               | +48555666444<br>111.111.111.111<br>3450 $\frac{1}{2}$ | Nr telefonu (SMS):<br>+48444666555<br>Adres stacji (GPRS):<br>www.stacja.com<br>Port:<br>릨<br>6450<br>Klucz stacji:<br>************ |                                                                                                    |  |  |  |  |  |  |
| Numer centrum SMS: +48602951111<br>GPRS-<br>linternet<br>GPRS APN:<br>Użytkownik:                                                                                               | Klucz GPRS:<br>llość prób GPRS<br><b>▽</b> Kodowanie zaawansowane                                                          | 12345                     | 66<br>$\div$                                          | $66$<br>Klucz GPRS:<br>54321<br>$\Rightarrow$<br>Ilość prób GPRS<br>□ Kodowanie zaawansowane                                        |                                                                                                    |  |  |  |  |  |  |
| Hasko:<br>213.158.194.<br>$\blacksquare$<br>Serwer DNS:                                                                                                    | Prefiks SIA: 00   Identyfikator obiektu:   1254<br>F Pobierz identyfikator automatycznie<br>□ Zastap pobrany identyfikator |                           |                                                       |                                                                                                    | Prefiks SIA: 00 Identyfikator obiektu: 8596<br>F Pobierz identyfikator automatycznie<br>Zastap pobrany identyfikator |  |  |  |  |  |  |
| SMS przesyłania kodów sieciowych (USSD):<br>∥ile                                                                                                    | <b>Monitorowanie GPRS</b><br><b>Format SMS</b>                                                                             | $C$ TCP/IP                |                                                       |                                                                                                    | $\bigcirc$ UDP                                                                                                    |  |  |  |  |  |  |
| Automatyczny restart co: 48<br>godz.<br>Ogranicz ilość powiadomień do: 100 + /24h                                                                                               | Stacja 1:                                                                                                    | Event=●.本:←.→=            |                                                       | ● Ildentyfikator                                                                                                    | ← Początek/koniec<br>Strefa                                                                                          |  |  |  |  |  |  |
| Nr tel, powiadamiania i trans, testowych:                                                                                                    | Stacja 2:                                                                                                    | Event=●.不上长户=             |                                                       |                                                                                                    | Kod zdarzenia We./moduł/użytk.                                                                                       |  |  |  |  |  |  |
| Numer telefonu                                                                                                    | Retr.SMS                                                                                                    | CLIP-OUT1                 | CLIP-OUT2                                             | CLIP-OUT3                                                                                                    | CLIP-OUT4                                                                                                    |  |  |  |  |  |  |
| +48555888777<br>T1                                                                                                    | X.                                                                                                    | 3: Zał. na czas   1: Zał. |                                                       | 2: Wyk.                                                                                                    | 2: Wył.                                                                                                    |  |  |  |  |  |  |
| T <sub>2</sub><br>+48999555222                                                                                                    | ×                                                                                                    | 1:Zal.                    | 3: Zał. na czas   0: BRAK                             |                                                                                                    | 2: Ww.                                                                                                    |  |  |  |  |  |  |
| T <sub>3</sub>                                                                                                    |                                                                                                    | 0: BRAK                   | 0: BRAK                                               | 0: BRAK                                                                                                    | 0: BRAK                                                                                                    |  |  |  |  |  |  |
| T4                                                                                                    |                                                                                                    | 0: BRAK<br>0: BRAK        |                                                       | O: BRAK                                                                                                    | 0: BRAK                                                                                                    |  |  |  |  |  |  |
| Maksymalny czas braku zasilania AC: 0 min.0 sek.                                                                                                    |                                                                                                    |                           |                                                       |                                                                                                    |                                                                                                    |  |  |  |  |  |  |

Rys. 7. Zakładka "Telefon GSM, Stacje monitorujące".

- **Identyfikator GPRS-T6** ciąg od 1 do 8 znaków alfanumerycznych identyfikujących moduł. Komunikacja między programem a modułem jest możliwa tylko wówczas, gdy identyfikator wpisany w tym polu jest zgodny z identyfikatorem zapisanym w module. Moduł z ustawieniami fabrycznymi nie ma zaprogramowanego żadnego identyfikatora. Komunikację z takim modułem można nawiązać bez wprowadzania identyfikatora w programie, ale po nawiązaniu łączności program automatycznie wygeneruje losowy identyfikator. Można zapisać go w module albo wprowadzić inny i go zapisać.
- **Programowanie zdalne** opcję należy włączyć, jeżeli dostępne ma być zdalne programowanie modułu przy wykorzystaniu technologii GPRS.
- **Numer inicjujący tylko z listy numerów powiadamiania** jeżeli opcja jest włączona, SMS inicjujący programowanie zdalne musi zostać wysłany z telefonu, którego numer jest zapisany w pamięci modułu na liście telefonów do powiadamiania.

**SMS inicjujący** – hasło, które musi znaleźć się w wiadomości SMS wysłanej na numer telefonu GSM modułu, aby moduł podjął próbę połączenia się z komputerem, którego adres IP oraz port komunikacji podane zostały w tej wiadomości SMS.

#### **Telefon GSM**

**PIN** – kod PIN karty SIM (jeśli karta wymaga podania kodu PIN).

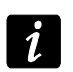

*Wpisanie błędnego kodu PIN może spowodować zablokowanie karty SIM.*

**Numer centrum SMS** – numer telefoniczny centrum zarządzającego wiadomościami SMS. Pośredniczy ono przy przesyłaniu wiadomości SMS. Jeżeli numer został wpisany przez operatora do pamięci karty SIM zamontowanej w urządzeniu, nie trzeba go wpisywać. W takiej sytuacji moduł pobierze go automatycznie. W przeciwnym razie wpisanie numeru jest konieczne, jeżeli moduł ma wysyłać wiadomości SMS. Należy pamiętać o tym, żeby wpisany w module numer był odpowiedni dla sieci, w jakiej pracuje telefon GSM (zależy to od zamontowanej w module karty SIM).

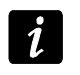

*Numery centrum SMS dla operatorów sieci GSM w Polsce zostały podane w tabelce na końcu instrukcji.*

**GPRS APN** – nazwa punktu dostępu dla połączenia Internet GPRS.

**Użytkownik** – nazwa użytkownika dla połączenia Internet GPRS.

**Hasło** – hasło dla połączenia Internet GPRS.

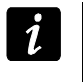

*APN, nazwa użytkownika i hasło muszą być zdefiniowane, jeżeli dostępne ma być przesyłanie danych w technologii GPRS (kody zdarzeń, programowanie).*

**Serwer DNS** – adres IP serwera DNS, którego ma używać moduł. Adres serwera DNS jest niezbędny w przypadku przesyłania danych w technologii GPRS, gdy adres urządzenia, z którym moduł ma się połączyć (stacja monitorująca, komputer z programem GPRS-SOFT), podany został w formie nazwy. Jeżeli wszystkie adresy podane zostaną w formie adresu IP (4 liczby dziesiętne oddzielone kropkami), adresu serwera DNS nie trzeba programować.

#### **Inne**

**SMS przesyłania kodów sieciowych (USSD)** – treść polecenia sterującego, którym poprzedzony musi być kod USSD w wiadomości SMS wysyłanej do modułu. Dzięki kodom USSD możliwe jest np. sprawdzenie stanu konta karty SIM zainstalowanej w module. Wiadomość SMS wysyłana do modułu musi mieć postać: **xxxx=yyyy=**, gdzie "xxxx" to polecenie sterujące, a "yyyy" to kod USSD obsługiwany przez operatora sieci GSM w jakiej pracuje telefon (zależy to od zamontowanej w module karty SIM). Po odebraniu takiej wiadomości SMS moduł wykona kod USSD w niej zawarty. Uzyskana od operatora odpowiedź przesyłana jest w formie wiadomości SMS na numer telefonu, z którego wysłane zostało polecenie sterujące.

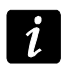

*Nie zaleca się korzystania z zaawansowanych funkcji dostępnych dzięki usłudze USSD, gdy w odpowiedzi na wprowadzony kod prezentowane jest menu.*

- **Automatyczny restart co** jeżeli restart modułu ma mieć charakter okresowy, należy zaprogramować, co ile godzin ma się odbywać. Pierwszy restart modułu nastąpi po upływie zaprogramowanego czasu od chwili zapisania ustawień w module. W przypadku wybrania 0, funkcja będzie wyłączona.
- <span id="page-12-0"></span>**Ogranicz ilość powiadomień do** – pole umożliwia określenie maksymalnej liczby transmisji (GPRS, wiadomości SMS, usługi CLIP) wysyłanych przez moduł w ciągu doby. Transmisje testowe i wiadomości SMS z informacją o statusie modułu nie są uwzględniane w liczbie transmisji i nie są limitowane. Można wprowadzić wartości od 0 do 255. Wpisanie 0 oznacza brak limitu transmisji (domyślnie: 0).

#### **Stacja monitorująca 1 / Stacja monitorująca 2**

*W technologii GPRS kody zdarzeń można przesyłać do stacji monitorującej STAM-2 lub do konwertera SMET-256.*

*Stacja monitorująca powinna testować komunikację z abonentem przesyłającym zdarzenia przy pomocy technologii GPRS jak najrzadziej. Jeżeli w stacji monitorującej w polu "Okres testu" zaprogramowana zostanie wartość mniejsza niż 1 minuta, moduł zaokrągli ten czas do 1 minuty. Zaleca się ustawienie maksymalnej wartości – 255 sekund.*

- **Wyłączona** jeżeli pole zostanie wybrane, kody zdarzeń nie będą przesyłane do stacji monitorującej.
- **SMS** jeżeli pole zostanie wybrane, kody zdarzeń będą przesyłane do stacji monitorującej w formie wiadomości SMS.
- **GPRS**  jeżeli pole zostanie wybrane, kody zdarzeń będą przesyłane do stacji monitorującej przy pomocy technologii GPRS.
- **GPRS, SMS, gdy problem z GPRS** jeżeli pole zostanie wybrane, kody zdarzeń będą przesyłane do stacji monitorującej przy pomocy technologii GPRS, ale po określonej liczbie nieudanych prób przesłania zdarzenia (stacja monitorująca nie potwierdziła odebrania zdarzenia), kod zdarzenia wysłany zostanie w formie wiadomości SMS.
- **Nr telefonu (SMS)**  numer telefonu GSM, za pośrednictwem którego stacja monitorująca odbiera wiadomości SMS. Musi być poprzedzony numerem kierunkowym kraju (+48 dla Polski).
- **Adres stacji (GPRS)**  adres sieciowy stacji monitorującej. Może zostać wprowadzony w formie adresu IP (4 liczby dziesiętne oddzielone kropkami) lub w postaci nazwy.
- **Port**  numer portu TCP, na którym będzie odbywała się transmisja zdarzeń do stacji monitorującej. **Numer portu musi być zgodny z numerem portu zdefiniowanym w stacji monitorującej.**
- **Klucz stacji** w polu należy wpisać ciąg od 1 do 12 znaków alfanumerycznych (cyfry, litery i znaki specjalne) określających klucz, jakim kodowane będą dane przesyłane do stacji monitorującej. **Musi być zgodny ze zdefiniowanym w stacji monitorującej dla trybu prostego**.
- **Klucz GPRS** ciąg od 1 do 5 znaków alfanumerycznych identyfikujących moduł. Musi być zgodny ze zdefiniowanym w stacji monitorującej ("Klucz ETHM/GPRS").
- **Ilość prób GPRS**  liczba nieudanych prób wysłania kodu zdarzenia do stacji monitorującej przy pomocy technologii GPRS, po których moduł podejmie próbę wysłania kodu zdarzenia w formie wiadomości SMS. Pole dostępne w przypadku, gdy zaznaczone zostało pole "GPRS, SMS, gdy problem z GPRS". Można wprowadzić wartości od 1 do 16 (domyślnie: 1).
- **Kodowanie zaawansowane**  zaznaczenie opcji zwiększy poziom zabezpieczenia transmisji danych przesyłanych do stacji monitorującej. Opcja wymaga konwertera SMET-256 z oprogramowaniem w wersji 1.06 i wyższej lub kart STAM-1 PE i STAM-1 RE w wersji 3.03 i wyższej.
- **Identyfikator obiektu** w polu należy wpisać 4 znaki (cyfry lub litery od A do F), które będą pełniły funkcję identyfikatora podczas transmisji testowych wysyłanych przez moduł. Nie wolno wpisać: 0000 (moduł nie będzie wówczas wysyłał transmisji testowych do stacji monitorującej). Nie zaleca się używania w identyfikatorze cyfry 0.

#### **Monitorowanie GPRS**

**TCP / IP** – jeżeli pole zostanie wybrane, moduł będzie przesyłał kody zdarzeń do stacji monitorującej przy pomocy protokołu TCP.

**UDP** – jeżeli pole zostanie wybrane, kody zdarzeń będą przesyłane do stacji monitorującej przez moduł przy pomocy protokołu UDP.

#### **Format SMS**

Format wiadomości SMS dla monitoringu SMS musi zostać zdefiniowany zgodnie z wymaganiami stacji monitorującej. Zaprogramowany domyślnie w module format wiadomości SMS odpowiada domyślnym ustawieniom stacji monitorującej STAM-2 (wersja programu 1.2.0 lub nowsza). W przypadku, gdy zdarzenia mają być wysyłane w formie dwóch znaków, w polu odpowiadającym danej stacji, należy wybrać symbol strefy ←.

#### <span id="page-14-0"></span>**Numery telefonów powiadamiania i transmisji testowych**

- **Numer telefonu** zaprogramować można 4 numery telefonów, na które moduł będzie mógł wysyłać wiadomości SMS i transmisje testowe, a także z których będzie możliwa realizacja usługi CLIP sterującej wyjściem. Numer telefonu musi być poprzedzony numerem kierunkowym kraju (+48 dla Polski).
- **Retransmisja SMS** pole należy zaznaczyć (pole jest zaznaczone, jeśli wyświetlony jest w nim symbol "x"), jeżeli na dany numer telefonu mają być przesyłane wiadomości SMS odebrane przez moduł, a wysłane z numerów telefonów, których nie ma na liście (np. informacje otrzymywane od operatora sieci GSM, w której pracuje moduł).
- **CLIP-OUT1 / OUT4** w polu można określić, czy i w jaki sposób usługa CLIP zrealizowana z wybranego numeru telefonu (T1 – T4) ma sterować wyjściem. Do wyboru dostępne są następujące opcje:
	- − 0: BRAK CLIP nie steruje wyjściem,
	- − 1: Zał. CLIP załączy wyjście,
	- − 2: Wył. CLIP wyłączy wyjście,
	- − 3: Zał. na czas CLIP załączy wyjście na czas (czas definiuje się w zakładce "Transmisje testowe, Sterowanie").

#### **Zasilanie AC**

**Wyłącz kontrolę zasilacza** – zaznaczenie opcji skutkuje wyłączeniem zasilacza, jego układu kontroli oraz odłączeniem akumulatora. W celu podłączenia do urządzenia zasilania z zewnątrz, należy do zacisku COM na płytce elektroniki modułu podłączyć masę, do zacisku +12V napięcie stałe 12 V DC.

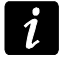

*W przypadku włączenia opcji "Wyłącz kontrolę zasilacza" do modułu nie należy podłączać akumulatora.*

**Maksymalny czas braku zasilania AC** – czas, przez który moduł musi być pozbawiony zasilania AC, aby zgłoszona została awaria. Opóźnienie zgłaszania awarii zapobiega informowaniu o krótkotrwałych zanikach zasilania nie mających wpływu na normalną pracę modułu. Maksymalnie zaprogramować można 99 minut i 99 sekund.

#### **4.3.3 Zakładka "Transmisje testowe, Sterowanie"**

#### **Transmisje testowe**

Transmisje testowe modułu mogą być wysyłane co określony czas, a ponadto mogą być wyzwalane po zidentyfikowaniu numeru telefonu dzwoniącego (usługa CLIP). Transmisja testowa może mieć postać wiadomości SMS wysyłanej na wybrane numery telefonów, może być realizowana przy pomocy usługi CLIP na wybrane numery telefonów lub przesyłana w formie kodu zdarzenia do stacji monitorującej.

**Transmisja testowa co** – jeżeli transmisja testowa modułu ma mieć charakter okresowy, należy zaprogramować co ile dni, godzin i minut ma być wysyłana. Pierwsza transmisja testowa zostanie wysłana po upływie zaprogramowanego czasu od chwili zapisania ustawień w module.

 $\boldsymbol{i}$ 

 $\boldsymbol{i}$ 

*Wyzwolenie dodatkowej transmisji testowej (wykorzystanie usługi CLIP lub skorzystanie z polecenia w programie GPRS-SOFT) spowoduje, że czas do wysłania okresowej transmisji testowej będzie odliczany od nowa.*

**SMS transmisji testowej** – w polu należy wpisać treść wiadomości SMS, która wysłana zostanie jako transmisja testowa modułu na wybrane numery telefonów.

*Jeżeli zostanie zdefiniowany czas, co jaki ma być wysyłana transmisja testowa, a pole "SMS transmisji testowej" pozostanie puste, na wybrane numery telefonów będą wysyłane – jako transmisje testowe – wiadomości SMS zawierające informacje o statusie modułu (patrz: opcja ["Wysłać SMS ze statusem modułu na CLIP](#page-17-0)").*

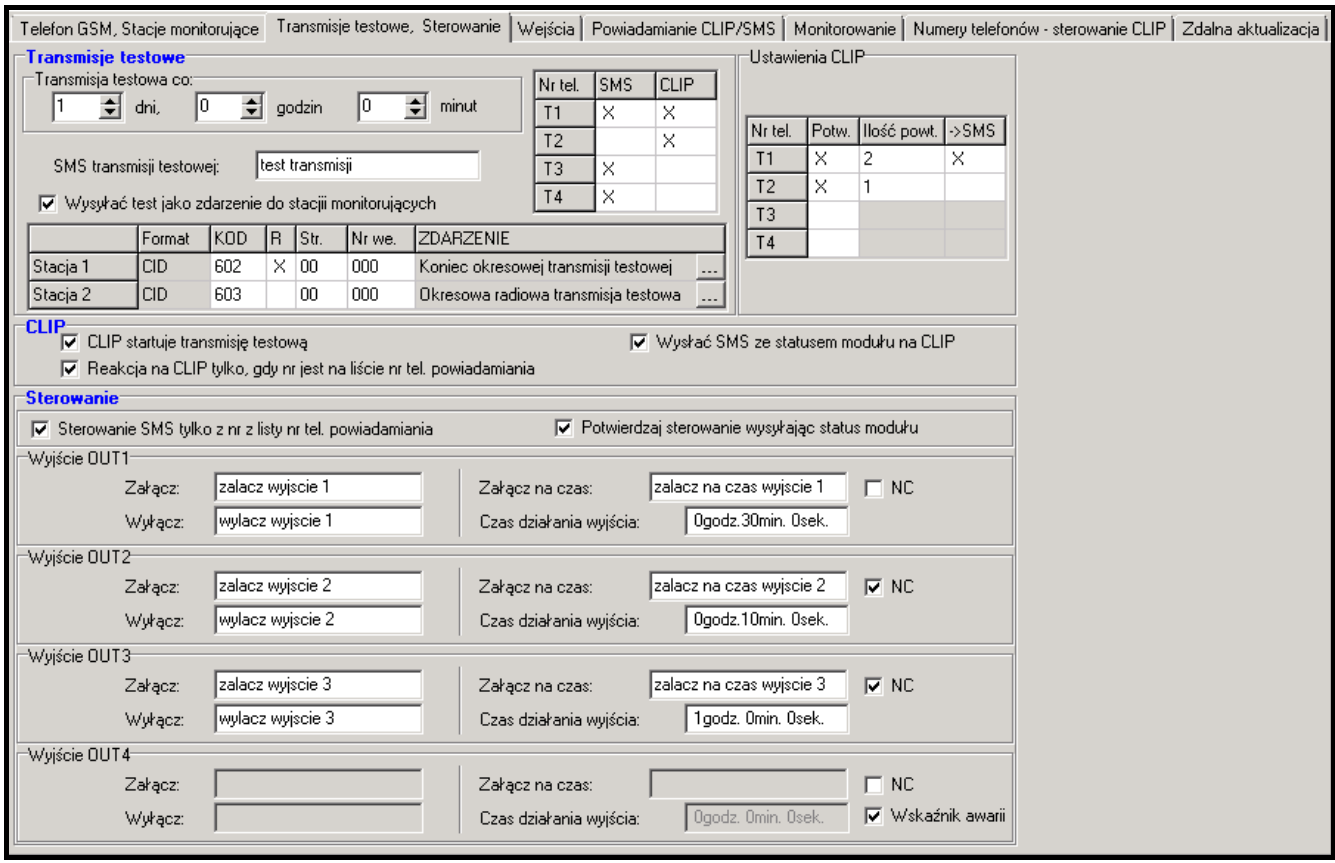

Rys. 8. Zakładka "Transmisje testowe, Sterowanie".

**Wysyłać test jako zdarzenie do stacji monitorujących** – jeżeli opcja jest włączona, transmisja testowa modułu może być wysyłana do stacji monitorujących. Sposób przesłania kodu zdarzenia (SMS, GPRS) zależy od zasad zdefiniowanych dla każdej stacji monitorującej w zakładce "Telefon GSM, Stacje monitorujące". Kod zdarzenia, który ma być wysyłany, należy zdefiniować.

#### **Kody zdarzenia dla transmisji testowej modułu**

Tabela umożliwia zdefiniowanie kodów Contact ID, jakie będą wysyłane do stacji monitorujących dla transmisji testowej modułu.

**Format** – w polu wyświetlana jest informacja, że kod wysyłany jest w formacie Contact ID.

- **Kod** w polu należy zaprogramować 3 cyfry kodu zdarzenia. Można też skorzystać z pomocy edytora kodów. Okno edytora kodów otwiera się po kliknięciu wskaźnikiem myszki na przycisk ... dostępny w polu "Zdarzenie".
- **R** pole należy zaznaczyć, jeżeli kod zdarzenia ma dotyczyć końca zdarzenia/załączenia czuwania (dwukrotne kliknięcie wskaźnikiem myszki zaznacza/odznacza pole).
- **Str.** w polu należy wpisać numer strefy, który znajdzie się w zdarzeniu wysłanym do stacji monitorującej.
- **Nr we.** w polu należy wpisać numer wejścia, który znajdzie się w zdarzeniu wysłanym do stacji monitorującej.
- **Zdarzenie** w polu wyświetlany jest opis zdarzenia, którego kod wpisany jest w polu "Kod". W polu "Zdarzenie" dostępny jest ponadto przycisk ........ który umożliwia otwarcie edytora kodów Contact ID.
	- *Transmisja testowa w formie zdarzenia zostanie wysłana, jeżeli dla stacji monitorującej:*
		- − *uruchomiony jest monitoring GPRS (patrz: rozdział "[Uruchomienie monitoringu](#page-25-0)  [GPRS"](#page-25-0)) lub SMS (patrz: rozdział "[Uruchomienie monitoringu SMS"](#page-26-0)),*
	- − *zaprogramowany jest identyfikator obiektu różny od "0000",*
	- − *zaprogramowany jest format monitoringu,*
	- − *zaprogramowany jest kod zdarzenia różny od "000".*

#### **Transmisje testowe wysyłane na numery telefonów**

Tabela umożliwia określenie, w jakiej formie wysyłane będą transmisje testowe na zaprogramowane w zakładce "Telefon GSM, Stacje monitorujące" numery telefonów. Dwukrotne kliknięcie wskaźnikiem myszki na wybrane pole zaznaczy/odznaczy to pole (pole jest zaznaczone, jeśli wyświetlony jest w nim symbol "x").

- **SMS** pole należy zaznaczyć, jeżeli na wybrany numer telefonu transmisja testowa modułu ma być wysyłana w formie wiadomości SMS.
- **CLIP**  pole należy zaznaczyć, jeżeli na wybrany numer telefonu transmisja testowa modułu ma być realizowana przy wykorzystaniu usługi CLIP (moduł zadzwoni pod zaprogramowany numer i przez 30 sekund będzie próbował uzyskać połączenie - w telefonie zostanie wyświetlony numer telefonu modułu).

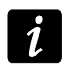

*Nie wolno odbierać połączeń od modułu, jeżeli transmisja testowa CLIP ma być realizowana bez ponoszenia kosztów.*

#### **Ustawienia CLIP**

Tabela umożliwia szczegółowe określenie sposobu realizacji transmisji testowych CLIP dla zaprogramowanych w zakładce "Telefon GSM, Stacje monitorujące" czterech numerów telefonów. Dwukrotne kliknięcie wskaźnikiem myszki na wybrane pole zaznaczy/odznaczy to pole (pole jest zaznaczone, jeśli wyświetlony jest w nim symbol "x").

- **Potwierdzenie** pole należy zaznaczyć, jeżeli moduł ma oczekiwać potwierdzenia odebrania transmisji testowej wykorzystującej usługę CLIP. W celu potwierdzenia odebrania transmisji testowej CLIP należy odrzucić połączenie przychodzące od modułu.
- **Ilość powtórzeń** jeżeli zaznaczone jest pole "Potwierdzenie", transmisja testowa przy wykorzystaniu usługi CLIP może zostać wykonana określoną ilość razy. Zaprogramować można wartości od 1 do 15. Potwierdzenie odebrania transmisji testowej CLIP spowoduje, że moduł zaprzestanie powtarzania tej transmisji (np. jeżeli zaprogramowano, że transmisja testowa ma zostać powtórzona 5 razy, ale już pierwsza transmisja zostanie potwierdzona, moduł nie wykona pozostałych 4 transmisji).
- -> SMS jeżeli zaznaczone jest pole "Potwierdzenie", a odebranie transmisji testowej CLIP nie zostanie potwierdzone, moduł może wysłać wiadomość SMS o treści "CLIP failed" na wybrany numer telefonu.

 $\tilde{u}$ 

#### **CLIP**

- **CLIP startuje transmisję testową** jeżeli opcja jest włączona, możliwe jest wyzwolenie transmisji testowej przy wykorzystaniu usługi CLIP. Należy zadzwonić na numer telefonu modułu i po usłyszeniu sygnału dzwonka odłożyć słuchawkę – moduł zidentyfikuje numer telefonu dzwoniącego i wyśle transmisję testową według zaprogramowanych ustawień.
- <span id="page-17-0"></span>**Wysłać SMS ze statusem modułu na CLIP** – jeżeli opcja jest włączona, możliwe jest uzyskanie informacji o statusie modułu przy wykorzystaniu usługi CLIP. Należy zadzwonić na numer telefonu modułu i po usłyszeniu sygnału dzwonka odłożyć słuchawkę – moduł zidentyfikuje numer telefonu dzwoniącego i wyśle na ten numer wiadomość SMS zawierającą następujące informacje:
	- nazwa modułu;
	- wersja programu modułu (numer wersji i data jej kompilacji);
	- S0 ÷ S4 aktualny poziom sygnału odbieranego przez antenę;
	- P aktualna wartość napięcia zasilania.
	- $Z1 \div Z8$  informacja o stanie wejść Z1 ÷ Z8:

i – wejście cyfrowe / analogowe w stanie normalnym,

I – wejście cyfrowe naruszone,

L – napięcie na wejściu analogowym spadło poniżej progu L; informacja o wartości napięcia na wejściu,

H – napięcie na wejściu analogowym przekroczyło próg H; informacja o wartości napięcia na wejściu,

- b wejście cyfrowe / analogowe zablokowane.
- BTE– informacja o stanie wejścia BTE:
	- i wejście w stanie normalnym,
	- I wejście naruszone,
	- b wejście zablokowane.
- TMP informacja o stanie wejścia TMP:
	- i wejście w stanie normalnym,
	- I wejście naruszone,
	- b wejście zablokowane.
- ACE informacja o stanie wejścia ACE:
	- i wejście w stanie normalnym,
	- I wejście naruszone,
- AC informacja o stanie napięcia w module:
	- i obecność napięcia zmiennego,
	- I brak napięcia zmiennego.
- AK informacja o stanie akumulatora:
	- i akumulator naładowany,
	- I akumulator rozładowany.
- OUT 1 ÷ OUT4 informacja o stanie wyjść OUT 1 ÷ OUT4:
	- o wyjście nieaktywne,
	- O wyjście aktywne.
- EVb osiągnięta została maksymalna liczba transmisji (patrz: parametr "[Ogranicz ilość](#page-12-0)  powiado[mień do"](#page-12-0) w zakładce "Telefon GSM, Stacje monitorujące").
- **Reakcja na CLIP tylko, gdy numer jest na liście numerów telefonów powiadamiania**  jeżeli opcja jest włączona, moduł wyśle transmisję testową lub wiadomość SMS z informacjami o statusie tylko wówczas, gdy zidentyfikowany dzięki usłudze CLIP numer telefonu będzie jednym z numerów zaprogramowanych w zakładce "Telefon GSM, Stacje monitorujące" na liście "Numery telefonów powiadamiania i transmisji testowych".

 $\boldsymbol{i}$ 

- *Jeżeli opcja "Reakcja na CLIP tylko, gdy numer jest na liście numerów telefonów powiadamiania" nie jest włączona, transmisje testowe oraz wiadomości SMS z informacjami o statusie urządzenia:*
	- − *dla numerów z listy wysyłane są przez moduł natychmiast,*
	- − *dla numerów spoza listy mogą być wysyłane przez moduł nie częściej niż raz na 10 minut.*

#### **Sterowanie**

Przy pomocy wiadomości SMS możliwe jest sterowanie wejściami i wyjściami modułu. W wiadomości SMS wysyłanej do modułu może być tylko jedno polecenie sterujące. Polecenie sterujące może liczyć maksymalnie 24 znaki. Polecenia sterujące dotyczące wejść definiuje się w zakładce "Wejścia".

#### **Sterowanie**

- **Sterowanie SMS tylko z numeru z listy numerów telefonów powiadamiania** jeśli opcja jest włączona, funkcje: załączania, wyłączania lub załączania na czas wyjść, jak również blokowania i odblokowania wejść zostaną uruchomione tylko wówczas, gdy wiadomość SMS zostanie wysłana z numeru telefonu będącego jednym z numerów zaprogramowanych w zakładce "Telefon GSM, Stacje monitorujące" na liście "Numery telefonów powiadamiania i transmisji testowych".
- **Potwierdzaj sterowanie wysyłając status modułu**  jeśli opcja jest włączona, uruchomienie funkcji: załączania, wyłączania lub załączania na czas wyjść, jak również blokowania i odblokowania wejść, skutkuje wysłaniem przez moduł na numer telefonu, z którego przysłano wiadomość sterującą, wiadomości SMS zawierającej informacje o statusie modułu (patrz: opcja ["Wysłać SMS ze statusem modułu na CLIP](#page-17-0)").

#### **Wyjście OUT1 ÷ OUT4**

- **Załącz** w polu należy wpisać treść wiadomości SMS, która będzie wysłana na numer telefonu modułu w celu załączenia danego wyjścia.
- **Wyłącz** w polu należy wpisać treść wiadomości SMS, która będzie wysłana na numer telefonu modułu w celu wyłączenia danego wyjścia.
- **Załącz na czas** w polu należy wpisać treść wiadomości SMS, która będzie wysłana na numer telefonu modułu w celu załączenia danego wyjścia na określony czas.
- **Czas działania wyjścia** jeżeli dane wyjście ma być załączone na czas, to należy go zdefiniować. Po jego upływie, wyjście się wyłączy. Maksymalnie można zaprogramować 18 godzin 12 minut i 14 sekund. Jeżeli w polu "Załącz na czas" zostanie wpisana treść wiadomości SMS, a w polu "Czas działania wyjścia" nie zostanie określony czas (0 godz. 0 min. 0 sek.), to dane wyjście się nie załączy.
- **NC**  jeśli opcja jest włączona, dane wyjście będzie pracować jako NC (normalnie zamknięte). Gdy opcja nie jest włączona, wyjście będzie pracować jako NO (normalnie otwarte).
- **Wskaźnik awarii** jeśli opcja jest włączona, wyjście OUT4 będzie pracować jako wyjście typu OC, które sygnalizuje problem z zalogowaniem się do sieci GSM. Uaktywni się po około 2 minutach od chwili wystąpienia problemu. W stanie aktywnym będzie zwierane do masy. Pozostanie zwarte do masy do czasu zalogowania się do sieci GSM. Problem z zalogowaniem się do sieci GSM może być spowodowany:
	- brakiem karty SIM,
	- wprowadzeniem błędnego kodu PIN,
	- brakiem lub uszkodzeniem anteny,
	- niedostępnością sieci GSM (brak zasięgu),
	- uszkodzeniem telefonu.

Dodatkowych informacji o awarii dostarczają diody LED na płytce elektroniki (patrz: rys. [3\)](#page-5-0).

#### **4.3.4 Zakładka "Wejścia"**

|                                    | Telefon GSM, Stacje monitorujące   Transmisje testowe, Sterowanie [Weiścia   Powiadamianie CLIP/SMS   Monitorowanie   Numery telefonów - sterowanie CLIP   Zdalna aktualizacja |                                                              |                  |        |   |                            |           |        |                  |      |   |      |   |      |   |      |   |
|------------------------------------|----------------------------------------------------------------------------------------------------|--------------------------------------------------------------|------------------|--------|---|----------------------------|-----------|--------|------------------|------|---|------|---|------|---|------|---|
|                                    | <b>Wejścia</b>                                                                                                    |                                                              |                  |        |   |                            |           |        |                  |      |   |      |   |      |   |      |   |
|                                    |                                                                                                    | Wyiście OUT2<br>Wyjście OUT3<br>Wyjście OUT4<br>Wyjście OUT1 |                  |        |   |                            |           |        |                  |      |   |      |   |      |   |      |   |
|                                    |                                                                                                    | Typ                                                          | Czułość          | Powrót |   | Blokujące Blokowane Próg L |           | Próg H | Toler.           |      | H | L    | H | L    | H |      | H |
|                                    | Z1                                                                                                    | 1:NC                                                         | 320 ms           | 4s     |   |                            |           |        |                  | Zał. |   | Wuk. |   | Zał. |   | Czas |   |
|                                    | Z2                                                                                                    | 2:ND                                                         | $300 \text{ ms}$ | 4s     |   |                            |           |        |                  | Wył. |   | Zał. |   | Czas |   | Wył. |   |
|                                    | $\overline{Z3}$                                                                                                    | 3: Analogowe                                                 | 500 ms           | 8 s    |   |                            | 5.00V     | 2.01V  | $0.15 \vee$ Zał. |      |   | Czas |   | Wvk. |   | Zał. |   |
|                                    | Z4                                                                                                    | 1:NC                                                         | 300 ms           | 4s     | × |                            |           |        |                  | Czas |   | Czas |   | Zał. |   |      |   |
|                                    | Z5                                                                                                    | 2:NO                                                         | $300 \text{ ms}$ | 4s     |   |                            |           |        |                  | Czas |   | Zał. |   | Zał. |   |      |   |
|                                    | $\overline{z_6}$                                                                                                    | 2:NO                                                         | $300 \text{ ms}$ | 4s     |   | ×                          |           |        |                  | Wył. |   |      |   |      |   |      |   |
|                                    | $\overline{z7}$                                                                                                    | 2:ND                                                         | $300 \text{ ms}$ | 4s     |   |                            |           |        |                  | Wył. |   | Zał. |   | Zał. |   | Zał. |   |
|                                    | $\overline{z}$                                                                                                    | 2:NO                                                         | $300 \text{ ms}$ | 4s     |   | ×                          |           |        |                  | Czas |   | Czas |   | Czas |   | Czas |   |
|                                    | BTE                                                                                                    | 0: wył.                                                      |                  |        |   |                            |           |        |                  |      |   |      |   |      |   |      |   |
|                                    | <b>TMP</b>                                                                                                    | 1:NC                                                         | $300 \text{ ms}$ | 4s     |   |                            |           |        |                  | Zał. |   | Wył. |   | Wył. |   | Wył. |   |
| ACE<br>Zał.<br>Czas<br>Omin. 30sel |                                                                                                    |                                                              |                  |        |   |                            |           | Czas   |                  | Zał. |   |      |   |      |   |      |   |
|                                    |                                                                                                    |                                                              |                  |        |   |                            |           |        |                  |      |   |      |   |      |   |      |   |
|                                    |                                                                                                    |                                                              |                  |        |   |                            |           |        |                  |      |   |      |   |      |   |      |   |
|                                    |                                                                                                    | Blokowanie wejść <sup>.</sup>                                |                  |        |   |                            |           |        |                  |      |   |      |   |      |   |      |   |
|                                    |                                                                                                    | Zablokui:                                                    | zablokuj         |        |   |                            | Odblokuj: |        | odblokuj         |      |   |      |   |      |   |      |   |
|                                    |                                                                                                    |                                                              |                  |        |   |                            |           |        |                  |      |   |      |   |      |   |      |   |

Rys. 9. Zakładka "Wejścia".

#### **Wejścia**

Tabela umożliwia zaprogramowanie parametrów pracy wejść Z1 ÷ Z8, BTE, TMP oraz ACE.

*Dla wejścia ACE można zaprogramować tylko parametr "Czułość" (maksymalnie można zaprogramować 99 minut i 59 sekund) oraz określić, czy ma sterować wyjściem i w jaki sposób.*

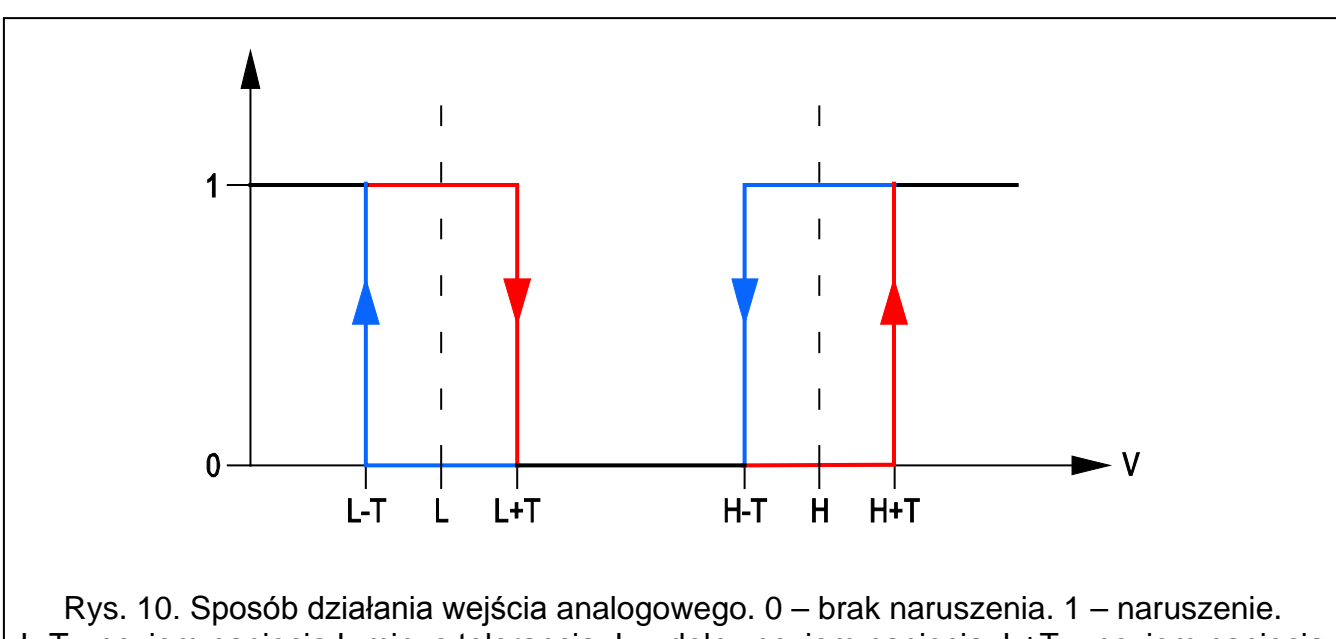

<span id="page-19-0"></span>L-T - poziom napięcia L minus tolerancja. L – dolny poziom napięcia. L+T – poziom napięcia L plus tolerancja. H-T – poziom napięcia H minus tolerancja. H – górny poziom napięcia. H+T - poziom napięcia H plus tolerancja.

**Typ** – wejście może zostać zaprogramowane jako:

- cyfrowe typu NC należy wpisać cyfrę 1
- cyfrowe typu NO należy wpisać cyfrę 2
- analogowe należy wpisać cyfrę 3
- wyłączone należy wpisać cyfrę 0.

#### **Czułość** – czas, przez który:

- wejście cyfrowe typu NC musi być odcięte od masy, żeby moduł zarejestrował naruszenie wejścia,
- wejście cyfrowe typu NO musi być zwarte do masy, żeby moduł zarejestrował naruszenie wejścia,
- napięcie na wejściu analogowym musi spaść poniżej progu L (minus tolerancja) lub wzrosnąć powyżej progu H (plus tolerancja), żeby moduł zarejestrował przekroczenie zaprogramowanej wartości (patrz: rys. [10\)](#page-19-0).

Zaprogramować można wartości z przedziału od 0 do 5100 ms (co 20 ms).

#### **Powrót** – czas, przez który:

- wejście cyfrowe typu NC ponownie musi być zwarte do masy, aby moduł zarejestrował koniec naruszenia,
- wejście cyfrowe typu NO ponownie musi być odcięte od masy, aby moduł zarejestrował koniec naruszenia,
- napięcie na wejściu analogowym musi wzrosnąć powyżej progu L (plus tolerancja) lub spaść poniżej progu H (minus tolerancja), aby moduł zarejestrował koniec naruszenia (patrz: rys. [10\)](#page-19-0).

Zdefiniowany czas pozwala ograniczyć ilość przesyłanych transmisji. Zaprogramować można wartości z przedziału od 0 do 255 sekund.

- **Blokujące** pole należy zaznaczyć, jeżeli wejście ma pełnić funkcję wejścia blokującego, tzn. jego naruszenie będzie skutkować zablokowaniem innych wejść modułu. Tylko jedno wejście modułu może pełnić funkcję wejścia blokującego.
- **Blokowane** pole należy zaznaczyć, jeżeli wejście ma zostać zablokowane po naruszeniu wejścia blokującego lub po wysłaniu wiadomości SMS, której treść zdefiniować można w zakładce "Transmisje testowe, Sterowanie".
- **Próg L** dolny próg napięcia dla wejścia analogowego. Jeżeli napięcie spadnie poniżej zdefiniowanej wartości (minus tolerancja), moduł zarejestruje naruszenie wejścia. Zaprogramowanie wartości 0 oznacza, że próg napięcia nie jest kontrolowany.
- **Próg H** górny próg napięcia dla wejścia analogowego. Jeżeli napięcie wzrośnie powyżej zdefiniowanej wartości (plus tolerancja), moduł zarejestruje naruszenie wejścia. Zaprogramowanie wartości 0 oznacza, że próg napięcia nie jest kontrolowany. Maksymalna wartość, jaką można zaprogramować to 16,56 V.
- **Tolerancja**  wartość napięcia odejmowana od zdefiniowanej wartości na progu L, gdy napięcie spada poniżej progu L lub dodawana do zdefiniowanej wartości na progu H, gdy napięcie wzrasta powyżej progu H, żeby moduł zarejestrował **przekroczenie zaprogramowanej wartości** / wartość napięcia dodawana do zdefiniowanej wartości na progu L, gdy napięcie wzrasta powyżej progu L lub odejmowana od zdefiniowanej wartości na progu H, gdy napięcie spada poniżej progu H, żeby moduł zarejestrował **powrót wejścia do stanu normalnego**. Pole dostępne dla wejść analogowych.

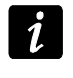

*Suma wartości górnego progu napięcia (H) oraz tolerancji dla danego wejścia nie może przekroczyć maksymalnego dopuszczalnego napięcia.*

- **Wyjście OUT1 ÷ OUT4** pole określające, czy wejście ma sterować danym wyjściem. Do wyboru dostępne są następujące opcje:
	- puste pole stan wejścia nie steruje wyjściem,
	- Zał. naruszenie wejścia lub przekroczenie zdefiniowanej dla wejścia wartości napięcia na progu L lub H załączy wyjście,
	- Czas naruszenie wejścia lub przekroczenie zdefiniowanej dla wejścia wartości napięcia na progu L lub H załączy wyjście na czas,

– Wył. – naruszenie wejścia lub przekroczenie zdefiniowanej dla wejścia wartości napięcia na progu L lub H wyłączy wyjście.

#### **Blokowanie wejść**

- **Zablokuj** w polu należy wpisać treść wiadomości SMS, która będzie wysłana na numer telefonu modułu w celu zablokowania wejścia / wejść zaznaczonych jako blokowane w tabeli "Wejścia" w zakładce "Wejścia".
- **Odblokuj** w polu należy wpisać treść wiadomości SMS, która będzie wysłana na numer telefonu modułu w celu odblokowania wejścia / wejść zaznaczonych jako blokowane w tabeli "Wejścia" w zakładce "Wejścia".

*Treść wiadomości SMS uruchamiających funkcje blokowania i odblokowania wejść może zawierać maksymalnie 24 znaki.*

#### **4.3.5 Zakładka "Powiadamianie CLIP / SMS"**

|                |             |          |                   |   |          |  |            |   | Telefon GSM, Stacje monitorujące   Transmisje testowe, Sterowanie   Wejścia   Powiadamianie CLIP/SMS |                        | Monitorowanie   Numery telefonów - sterowanie CLIP   Zdalna aktualizacja |  |  |  |  |
|----------------|-------------|----------|-------------------|---|----------|--|------------|---|----------------------------------------------------------------------------------------------------|------------------------|--------------------------------------------------------------------------|--|--|--|--|
|                |             |          | <b>CLIP</b>       |   |          |  | <b>SMS</b> |   |                                                                                                    |                        |                                                                          |  |  |  |  |
|                |             |          |                   |   |          |  |            |   | T1   T2   T3   T4   T1   T2   T3   T4   Naruszenie/przekroczenie                                     | Powrót                 |                                                                          |  |  |  |  |
|                |             |          |                   |   |          |  |            |   |                                                                                                    |                        |                                                                          |  |  |  |  |
| Z1             | <b>NC</b>   |          | $\times$ $\times$ |   |          |  | ×          |   | naruszenie w1                                                                                        | powrot w1              |                                                                          |  |  |  |  |
|                |             |          |                   |   |          |  |            |   |                                                                                                    |                        |                                                                          |  |  |  |  |
| Z <sub>2</sub> | NO.         |          | $\times$ $\times$ |   |          |  |            |   | X naruszenie w2                                                                                      | powrot w2              |                                                                          |  |  |  |  |
|                |             |          |                   |   |          |  |            |   |                                                                                                    |                        |                                                                          |  |  |  |  |
| Z3             | L           |          |                   | × | $\times$ |  |            |   | X przekroczenie L w3                                                                                 | powrot do L w3         |                                                                          |  |  |  |  |
|                | H           |          |                   | X | $\times$ |  |            | x | przekroczenie H w3                                                                                   | powrot do H w3         |                                                                          |  |  |  |  |
| Z4             | <b>NC</b>   |          |                   | × | ×        |  | $\times$   |   | naruszenie w4                                                                                        | powrot w4              |                                                                          |  |  |  |  |
|                |             |          |                   |   |          |  |            |   |                                                                                                    |                        |                                                                          |  |  |  |  |
| Z5             | NO.         | X        |                   |   |          |  |            |   |                                                                                                    |                        |                                                                          |  |  |  |  |
|                |             |          |                   |   |          |  |            |   |                                                                                                    |                        |                                                                          |  |  |  |  |
|                | NO.         | ×        |                   |   |          |  |            |   | X naruszenie w6                                                                                      | powrot w6              |                                                                          |  |  |  |  |
| Z6             |             |          |                   |   |          |  |            |   |                                                                                                    |                        |                                                                          |  |  |  |  |
|                | NO.         | $\times$ |                   |   |          |  |            |   | X naruszenie w7                                                                                      | powrot w7              |                                                                          |  |  |  |  |
| Z7             |             |          |                   |   |          |  |            |   |                                                                                                    |                        |                                                                          |  |  |  |  |
|                | NO.         | ×        |                   |   |          |  |            |   |                                                                                                    |                        |                                                                          |  |  |  |  |
| Z8             |             |          |                   |   |          |  |            |   |                                                                                                    |                        |                                                                          |  |  |  |  |
| <b>BTE</b>     |             |          |                   |   |          |  |            |   |                                                                                                    |                        |                                                                          |  |  |  |  |
| <b>TMP</b>     |             |          |                   |   |          |  |            |   | X sabotaz modulu                                                                                     | powrot sabotazu modulu |                                                                          |  |  |  |  |
| <b>ACE</b>     |             |          |                   |   |          |  |            |   |                                                                                                    |                        |                                                                          |  |  |  |  |
| Brak AC        |             |          |                   |   |          |  |            |   | X brak zasilania AC                                                                                  | powrot zasilania AC    |                                                                          |  |  |  |  |
|                | Nied. akum. |          |                   |   |          |  |            |   | $\times$ rozlad, akumulator                                                                          | akumulator ok          |                                                                          |  |  |  |  |
|                |             |          |                   |   |          |  |            |   |                                                                                                    |                        |                                                                          |  |  |  |  |
|                | Przec. +12V |          |                   |   |          |  |            |   |                                                                                                    |                        |                                                                          |  |  |  |  |
|                |             |          |                   |   |          |  |            |   |                                                                                                    |                        |                                                                          |  |  |  |  |
|                |             |          |                   |   |          |  |            |   | I Dodaj do komunikatu wartość napięcia na wejściu                                                    |                        |                                                                          |  |  |  |  |
|                |             |          |                   |   |          |  |            |   |                                                                                                    |                        |                                                                          |  |  |  |  |

Rys. 11. Zakładka "Powiadamianie CLIP / SMS".

Powiadomienie może być realizowane przy pomocy wiadomości SMS lub przy wykorzystaniu usługi CLIP (przy pomocy usługi CLIP moduł nie informuje o powrocie wejścia do stanu normalnego / zakończeniu awarii).

*Dla wejścia analogowego parametry dotyczące powiadamiania definiuje się oddzielnie dla każdego ze zdefiniowanych progów.*

- **CLIP T1 – T4**  należy zaznaczyć pola tych telefonów (patrz: numery zaprogramowane w zakładce "Telefon GSM, Stacje monitorujące" na liście "Numery telefonów powiadamiania i transmisji testowych"), które o zmianie stanu danego wejścia lub o wystąpieniu danej awarii będą informowane przy pomocy usługi CLIP.
- **SMS T1 – T4**  należy zaznaczyć pola tych telefonów (patrz: numery zaprogramowane w zakładce "Telefon GSM, Stacje monitorujące" na liście "Numery telefonów

powiadamiania i transmisji testowych"), na które wysłana ma być wiadomość SMS informująca o zmianie stanu danego wejścia lub o wystąpieniu danej awarii.

- **Naruszenie/przekroczenie**  treść wiadomości SMS, która zostanie wysłana po naruszeniu wejścia / przekroczeniu zaprogramowanej wartości napięcia na wejściu (wzrost powyżej zdefiniowanej wartości na progu H lub spadek poniżej zdefiniowanej wartości na progu L) / wystąpieniu awarii. Wiadomość może zawierać maksymalnie 24 znaki. W jej treści nie mogą występować znaki narodowe. Jeśli pole pozostanie puste, wiadomość nie zostanie wysłana.
- **Powrót**  treść wiadomości SMS, która zostanie wysłana po powrocie wejścia do stanu normalnego / zakończeniu awarii. Wiadomość może zawierać maksymalnie 24 znaki. W jej treści nie mogą występować znaki narodowe. Jeśli pole pozostanie puste, wiadomość nie zostanie wysłana.
- **Dodaj do komunikatu wartość napięcia na wejściu**  jeżeli opcja jest zaznaczona, wiadomość SMS o stanie wejścia analogowego zostanie uzupełniona o informację o aktualnej wartości napięcia na wejściu.

#### **4.3.6 Zakładka "Monitorowanie"**

W tabeli należy określić, w jakich sytuacjach ma być wysyłany kod zdarzenia do stacji monitorującej.

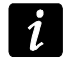

*Dla wejścia analogowego parametry dotyczące monitorowania definiuje się oddzielnie dla każdego ze zdefiniowanych progów.*

**S1** – pole należy zaznaczyć, jeżeli zdarzenie ma być wysłane do stacji monitorującej 1.

**S2** – pole należy zaznaczyć, jeżeli zdarzenie ma być wysłane do stacji monitorującej 2.

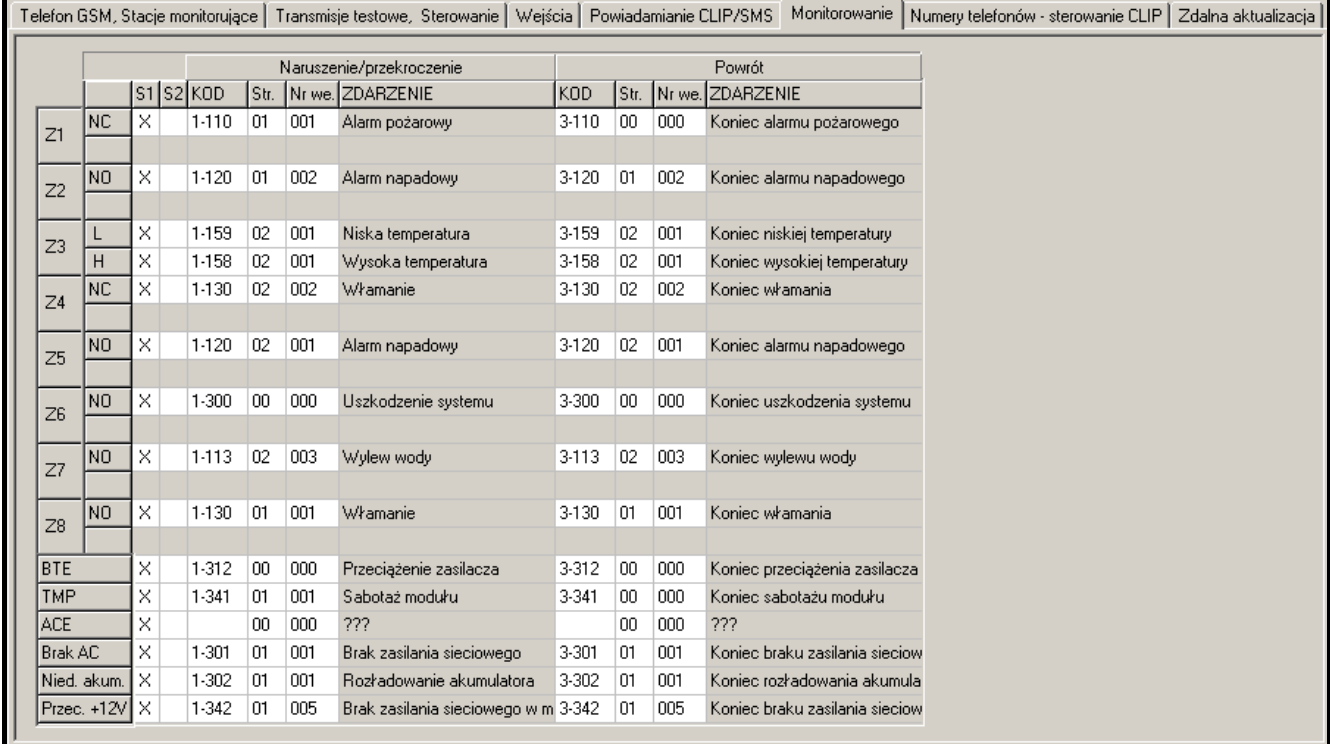

Rys. 12. Zakładka "Monitorowanie".

**Naruszenie/przekroczenie kod / Powrót kod** – kod zdarzenia, który zostanie wysłany do stacji monitorującej po zmianie stanu wejścia. Programuje się 4 cyfry, które mają postać: Q-XYZ, gdzie:

- **Q** cyfra 1 lub 3 (1 nowe zdarzenie/wyłączenie czuwania, 3 koniec zdarzenia/ załączenie czuwania),
- **XYZ** 3-cyfrowy kod zdarzenia.

Można też skorzystać z pomocy edytora kodów. Okno edytora kodów otwiera się po kliknięciu wskaźnikiem myszki na przycisk ... dostępny w polu "Zdarzenie".

**Naruszenie/przekroczenie Strefa / Powrót Strefa** – numer strefy, który zostanie wysłany w zdarzeniu. Można wpisać cyfry oraz litery od A do F.

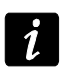

*Podczas programowania kodów, które będą wysyłane w formie dwóch znaków, nie należy korzystać z edytora kodów.*

- **Naruszenie/przekroczenie Nr wejścia / Powrót Nr wejścia**  numer wejścia / modułu / użytkownika, który zostanie wysłany w zdarzeniu.
- **Naruszenie/przekroczenie Zdarzenie / Powrót Zdarzenie**  pole, w którym wyświetlany jest opis zdarzenia, którego kod wpisany jest w polu "Kod". W polu "Zdarzenie" dostepny iest ponadto przycisk .... który umożliwia otwarcie edytora kodów.

#### **4.3.7 Zakładka "Numery telefonów – sterowanie CLIP"**

|                 | Telefon GSM, Stacie monitorujące | Transmisje testowe, Sterowanie |                                                                      |                          | Wejścia   Powiadamianie CLIP/SMS |                  | Monitorowanie | Numery telefonów - sterowanie CLIP | Zdalna aktualizacja |
|-----------------|----------------------------------|--------------------------------|----------------------------------------------------------------------|--------------------------|----------------------------------|------------------|---------------|------------------------------------|---------------------|
|                 | Numer telefonu                   | CLIP-OUT1                      | CLIP-OUT2                                                            | CLIP-OUT3                | CLIP-OUT4                        | $\blacktriangle$ |               |                                    |                     |
|                 | +48555666777                     | 1: Zał.                        | 1: Zał.                                                              | 1: Zał.                  | 1:Zal.                           |                  |               |                                    |                     |
| $\overline{2}$  | +48999888777                     | 2: Ww.                         | 2: Ww.                                                               | 2: Ww.                   | 2: Ww.                           |                  |               |                                    |                     |
| 3               | +48777555666                     |                                | 3: Zał. na czas 13: Zał. na czas 13: Zał. na czas 13: Zał. na czas 1 |                          |                                  |                  |               |                                    |                     |
| 4               | +48111222444                     | 2: Ww.                         | 1: Zał.                                                              | 2: Ww.                   | 1:Zat.                           |                  |               |                                    |                     |
| 5               | +48777888555                     | 1: Zał.                        | 3: Zał. na czas                                                      | $ 1:Z$ ał.               | 3: Zał. na czas                  |                  |               |                                    |                     |
| 6               | +48222555666                     | 3: Zał. na czas   2: Wvł.      |                                                                      | 3: Zał. na czas  2: Wvł. |                                  |                  |               |                                    |                     |
|                 | +48777222111                     | 2: Wył.                        | 1:Zal.                                                               | 2: Ww.                   | 1:Zal.                           |                  |               |                                    |                     |
| 8               | +48222333666                     | 1: Zał.                        | 1:Zal.                                                               | 1: Zał.                  | 1:Zat.                           |                  |               |                                    |                     |
| 9               | +48555222111                     |                                | 3: Zał. na czas 13: Zał. na czas 13: Zał. na czas 13: Zał. na czas 1 |                          |                                  |                  |               |                                    |                     |
| 10 <sub>1</sub> | +48999555444                     | 2: Ww.                         | 2: Ww.                                                               | 2: Ww.                   | 2: Ww.                           |                  |               |                                    |                     |

Rys. 13. Zakładka "Numery telefonów – sterowanie CLIP".

Wyjściami można sterować przy pomocy CLIP z 64 numerów telefonów.

- **Numer telefonu** numer telefonu, z którego możliwe będzie sterowania wyjściami przy pomocy CLIP. Musi być poprzedzony numerem kierunkowym kraju (+48 dla Polski).
- **CLIP-OUT1 ÷ OUT4** w polu można określić, czy i w jaki sposób CLIP z danego telefonu ma sterować wyjściem. Dostępne są następujące opcje:
	- − 0: BRAK CLIP nie steruje wyjściem,
	- − 1: Zał. CLIP załączy wyjście,
	- − 2: Wył. CLIP wyłączy wyjście,
	- − 3: Zał. na czas CLIP załączy wyjście na czas (czas definiuje się w zakładce "Transmisje testowe, Sterowanie").

#### **4.3.8 Zakładka "Zdalna aktualizacja"**

Zdalna aktualizacja oprogramowania modułu możliwa jest przy pomocy technologii GPRS.

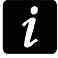

*Informacje na temat serwera aktualizacji oprogramowania znaleźć można na stronie www.satel.pl*

SATEL GPRS-T6 23

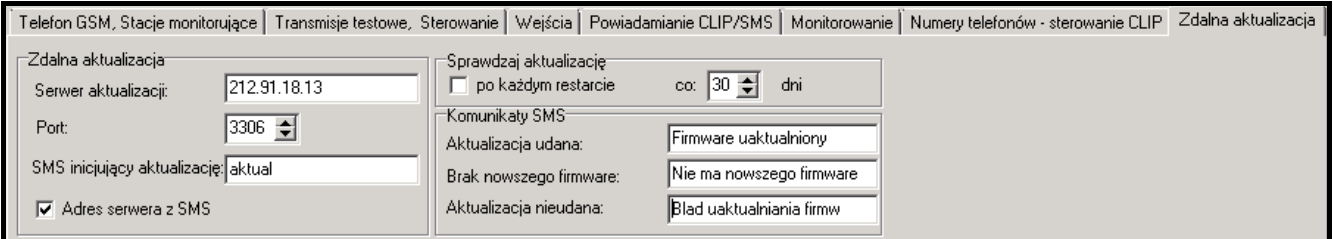

Rys. 14. Zakładka "Zdalna aktualizacja".

- **Serwer aktualizacji**  adres serwera, z którym moduł ma się łączyć w celu aktualizacji oprogramowania. Może zostać wpisany w postaci adresu IP lub w postaci nazwy.
- **Port**  numer portu serwera podany w formie liczb dziesiętnych.
- **SMS inicjujący aktualizację** treść polecenia sterującego, które musi znaleźć się w wiadomości SMS wysłanej na numer telefonu GSM modułu, aby zainicjować proces aktualizacji oprogramowania.
- **Adres serwera z SMS**  jeżeli opcja zostanie włączona, w treści wiadomości SMS inicjującej połączenie można wpisać adres serwera, z którym moduł ma się połączyć, i numer portu. Jeśli adres nie zostanie wpisany, moduł połączy się z serwerem, którego adres został zaprogramowany w module.

#### **Sprawdzaj aktualizację**

- **po każdym restarcie**  jeżeli opcja zostanie włączona, po każdym restarcie moduł będzie łączył się z serwerem aktualizacji oprogramowania w celu sprawdzenia, czy dostępna jest nowa wersja oprogramowania.
- **co… dni**  jeżeli moduł ma co pewien okres sprawdzać dostępność aktualizacji, należy podać co ile dni ma się to odbywać. Zaprogramować można maksymalnie 31 dni. Wartość 0 oznacza, że moduł nie będzie okresowo łączył się z serwerem aktualizacji oprogramowania.

#### **Komunikaty SMS**

- **Aktualizacja udana**  wiadomość SMS, która zostanie wysłana po zakończonym z powodzeniem procesie aktualizacji oprogramowania modułu.
- **Brak nowszego firmware**  wiadomość SMS, która zostanie wysłana po sprawdzeniu przez moduł, że nie ma nowszego oprogramowania dla modułu.
- **Aktualizacja nieudana**  wiadomość SMS, która zostanie wysłana w przypadku nieudanej próby aktualizacji oprogramowania modułu.

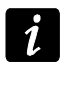

*Wiadomości SMS informujące o wyniku aktualizacji mogą zawierać maksymalnie 32 znaki.*

#### **4.4 Programowanie przy wykorzystaniu wiadomości SMS**

Moduł można programować przy pomocy wiadomości SMS:

- w dowolnym momencie z telefonu, którego numer jest zaprogramowany na liście "Numery telefonów powiadamiania i transmisji testowych" w zakładce "Telefon GSM, Stacje monitorujące";
- przez 15 minut po uruchomieniu (restarcie) modułu z dowolnego telefonu. Po odebraniu wiadomości SMS służącej do programowania, tryb programowania zostanie każdorazowo wydłużony o 15 minut odliczanych od momentu odebrania tej wiadomości.

Przy pomocy wiadomości SMS można:

1. Dodać numery telefonów do listy "[Numery telefonów powiadamiania i](#page-14-0) transmisji testowych" (zakładka "Telefon GSM, Stacje monitorujące" w programie GPRS-Soft) wysyłając:

"SET1=+48XXXXXXXXX=" - dodanie numeru telefonu T1,

"**SET2=+48XXXXXXXXX=**" - dodanie numeru telefonu T2,

"**SET3=+48XXXXXXXXX=**" - dodanie numeru telefonu T3,

"**SET4=+48XXXXXXXXX=**" - dodanie numeru telefonu T4,

gdzie XXXXXXXXX oznaczają cyfry dodawanego numeru.

- 2. Skasować numery telefonów z listy "[Numery telefonów powiadamiania i](#page-14-0) transmisji [testowych"](#page-14-0) wysyłając:
	- "**DEL1**" skasowanie numeru telefonu T1,
	- "**DEL2**" skasowanie numeru telefonu T2,
	- "**DEL3**" skasowanie numeru telefonu T3,
	- "**DEL4**" skasowanie numeru telefonu T4.
- 3. Skasować wszystkie numery telefonów z listy "[Numery telefonów powiadamiania](#page-14-0)  i [transmisji testowych"](#page-14-0) wysyłając "DELALL".
- 4. Zresetować liczbę transmisji wysłanych przez moduł wysyłając "**RESET**" (patrz: parametr "[Ogranicz ilość powiadomień do"](#page-12-0) w zakładce "Telefon GSM, Stacje monitorujące" w programie GPRS-Soft). Po otrzymaniu takiej wiadomości, moduł zacznie odliczać wysyłane transmisje od nowa.
	- *Moduł rozróżnia wielkość liter, dlatego treść wiadomości SMS służących do programowania jego ustawień należy wpisywać dużymi literami.*

#### <span id="page-25-0"></span>**4.5 Uruchomienie monitoringu GPRS**

- 1. Wprowadzić parametry komunikacji GPRS (zakładka "Telefon GSM, Stacje monitorujące"):
	- nazwę punktu dostępu (APN) dla połączenia Internet GPRS;
	- nazwę użytkownika dla połączenia Internet GPRS;
	- hasło dla połączenia Internet GPRS;
	- adres IP serwera DNS, którego ma używać moduł (adresu serwera DNS nie trzeba programować, jeżeli dla stacji monitorującej zostanie wpisany adres IP).
- 2. Skonfigurować parametry stacji monitorującej / stacji monitorujących (zakładka "Telefon GSM, Stacje monitorujące"):
	- zaznaczyć pole "GPRS";
	- wpisać adres stacji monitorującej (pole "Adres stacji (GPRS)");
	- wpisać numer portu TCP, na którym będzie odbywała się komunikacja ze stacją monitorującą;
	- wpisać klucz kodowania danych przesyłanych do stacji monitorującej (pole "Klucz stacii");
	- wpisać klucz GPRS.
- 3. Określić protokół, przy pomocy którego moduł będzie przesyłał kody zdarzeń do stacji monitorującej (pola "TCP/IP" i "UDP").
- 4. Określić sposób pracy wejść, których stan ma być monitorowany (zakładka "Wejścia"):
	- zdefiniować typ wejścia (cyfrowe typu NO lub NC albo analogowe);
	- zdefiniować dla wejść parametry "Czułość" i "Powrót" (dla wejścia ACE tylko parametr "Czułość");
- dla wejść analogowych określić dodatkowo parametry "Próg L", "Próg H" i "Tolerancja".
- 5. Określić, stan których wejść i w jaki sposób ma być monitorowany (zakładka ., Monitorowanie"):
	- wskazać do której stacji monitorującej ma być wysłany kod zdarzenia;
	- zaprogramować kod zdarzenia, który zostanie wysłany;
	- wpisać numer strefy, który zostanie wysłany w zdarzeniu;
	- wpisać numer wejścia / modułu / użytkownika, który zostanie wysłany w zdarzeniu.

#### <span id="page-26-0"></span>**4.6 Uruchomienie monitoringu SMS**

- 1. Wpisać numer telefoniczny centrum zarządzającego wiadomościami SMS w polu "Numer centrum SMS" w zakładce "Telefon GSM, Stacje monitorujące", jeżeli nie został wpisany przez operatora do pamięci karty SIM.
- 2. Skonfigurować parametry stacji monitorującej / stacji monitorujących (zakładka "Telefon GSM, Stacje monitorujące"):
	- zaznaczyć pole "SMS";
	- wpisać numer telefonu GSM, za pośrednictwem którego stacja monitorująca odbiera wiadomości SMS (pole "Nr telefonu (SMS)").
- 3. Zdefiniować format wiadomości SMS, w jakim przesyłane będą kody zdarzeń do stacji monitorującej (zakładka "Telefon GSM, Stacje monitorujące").
- 4. Określić sposób pracy wejść, których stan ma być monitorowany (zakładka "Wejścia"):
	- zdefiniować typ wejścia (cyfrowe typu NO lub NC albo analogowe);
	- zdefiniować dla wejść parametry "Czułość" i "Powrót" (dla wejścia ACE tylko parametr .Czułość");
	- dla wejść analogowych określić dodatkowo parametry "Próg L", "Próg H" i "Tolerancja".
- 5. Określić, stan których wejść i w jaki sposób ma być monitorowany (zakładka "Monitorowanie"):
	- wskazać do której stacji monitorującej ma być wysłany kod zdarzenia;
	- zaprogramować wymagane parametry (kod zdarzenia, numer strefy, numer wejścia / modułu / użytkownika).

#### **4.7 Uruchomienie powiadamiania CLIP / SMS**

Powiadamianie SMS lub CLIP jest realizowane niezależnie od monitoringu.

- 1. Wpisać numer telefoniczny centrum zarządzającego wiadomościami SMS w polu "Numer centrum SMS" w zakładce "Telefon GSM, Stacje monitorujące", jeżeli nie został wpisany przez operatora do pamięci karty SIM.
- 2. Wpisać numery telefonów, na które moduł realizować ma powiadamianie za pomocą wiadomości SMS lub wykorzystując usługę CLIP (tabela "Numery telefonów powiadamiania i transmisji testowych" w zakładce "Telefon GSM, Stacje monitorujące").
- 3. Określić sposób pracy wejść, w przypadku których zmiana stanu będzie skutkować powiadomieniem (zakładka "Wejścia"):
	- zdefiniować typ wejścia (cyfrowe typu NO lub NC albo analogowe);
	- zdefiniować dla wejść parametry "Czułość" i "Powrót" (dla wejścia ACE tylko parametr "Czułość");
	- dla wejść analogowych określić dodatkowo parametry "Próg L", "Próg H" i "Tolerancja".
- 4. Zdefiniować na jakie numery telefonu realizowane będzie powiadomienie przy pomocy usługi CLIP w przypadku zmiany stanu wejścia – pola "T1", "T2", "T3" i "T4" (zakładka "Powiadamianie CLIP / SMS").
- 5. Zdefiniować na jakie numery telefonu i przy pomocy jakich wiadomości SMS moduł ma informować w przypadku zmiany stanu wejścia (zakładka "Powiadamianie CLIP / SMS"):
	- wybrać, na które numery telefonów wysłana ma być wiadomość SMS informująca o zmianie stanu wejścia (pola "T1", "T2", "T3" i "T4");
	- wpisać treść wiadomości SMS, która zostanie wysłana po naruszeniu lub przekroczeniu zdefiniowanego poziomu napięcia (pole "Naruszenie/przekroczenie");
	- wpisać treść wiadomości SMS, która zostanie wysłana po powrocie wejścia do stanu normalnego (pole "Powrót").
- 6. W przypadku wejść analogowych, można dodatkowo włączyć opcję "Dodaj do komunikatu wartość napięcia na wejściu" (zakładka "Powiadamianie CLIP / SMS").

#### **5. Zainicjowanie aktualizacji oprogramowania modułu przy pomocy wiadomości SMS**

Na numer telefonu GSM modułu wysłać wiadomość SMS zawierającą polecenie sterujące uruchamiające proces aktualizacji oprogramowania modułu (funkcja "SMS inicjujący aktualizację" w zakładce "Zdalna aktualizacja"). Moduł połączy się z serwerem aktualizacji oprogramowania, którego adres zaprogramowany jest w module.

Jeżeli w module włączona jest opcja "Adres serwera z SMS" (zakładka "Zdalna aktualizacja"), wysłać można wiadomość o treści xxxx=yyyy:zz=, gdzie "xxxx" to zaprogramowane w module polecenie sterujące uruchamiające proces aktualizacji, "yyyy" to adres serwera z aktualnym oprogramowaniem modułu (adres IP lub nazwa), a "zz" to numer portu serwera. Moduł połączy się z komputerem, którego adres podany został w wiadomości SMS. Jeżeli w wiadomości SMS polecenie sterujące zostanie podane poprawnie, a pozostałe dane błędnie, adres oraz port serwera, z którym ma się połączyć moduł, zostaną pobrane z ustawień zaprogramowanych w module.

Po zakończeniu aktualizacji, na numer telefonu, z którego wysłano wiadomość SMS inicjującą proces uaktualniania oprogramowania, zostanie wysłana wiadomość SMS zawierająca informację o wyniku procesu oraz o wersji oprogramowania modułu.

#### **6. Przywrócenie ustawień fabrycznych**

W celu przywrócenia ustawień fabrycznych modułu należy wybrać na pasku menu polecenie "Komunikacja", a następnie w menu, które się otworzy wybrać funkcję "Ustawienia producenta". Wyświetli się komunikat, w którym należy potwierdzić chęć przywrócenia ustawień fabrycznych modułu.

W ustawieniach fabrycznych większość parametrów jest niezdefiniowana, a opcje nie są włączone. Zdefiniowane są jedynie następujące parametry:

#### **Zakładka "Telefon GSM, Stacje monitorujące"**

Stacja monitorująca 1 / 2:

Wyłączona – pole zaznaczone Monitorowanie GPRS

TCP / IP – pole zaznaczone

Format SMS

Dla stacji 1 / 2 – Event =  $\bullet$ ,  $\uparrow$ ,  $\cdot$ ,  $\leftarrow$ ,  $\rightarrow$  =

#### Zakładka "Transmisje testowe, Sterowanie"

CLIP:

Reakcja na CLIP tylko, gdy nr jest na liście nr tel. powiadamia – opcja włączona

#### Sterowanie:

Sterowanie SMS tylko z nr z listy nr tel. powiadamiania – opcja włączona

#### Zakładka "Wejścia"

Wejścia:

Dla wejść 1 – 8, BTE oraz TMP:

 $Type - 2: NO$ 

Czułość – 300 ms

Powrót – 4s.

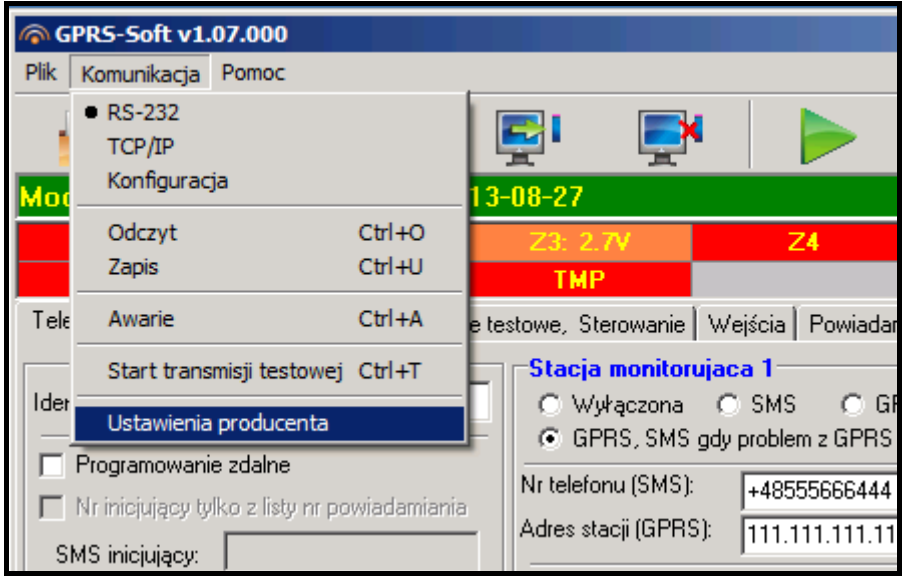

Rys. 15. Polecenie "Ustawienia producenta" w menu "Komunikacja".

### **7. Dane techniczne**

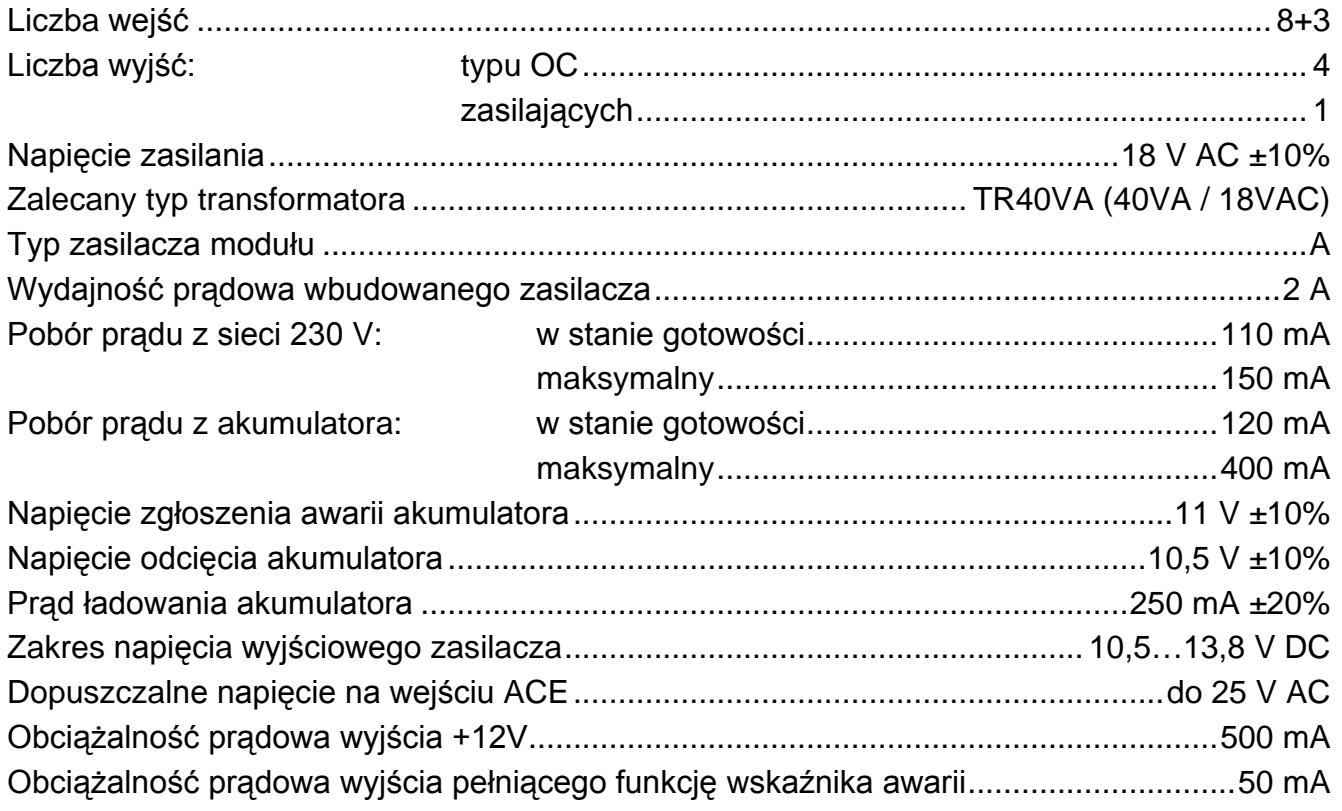

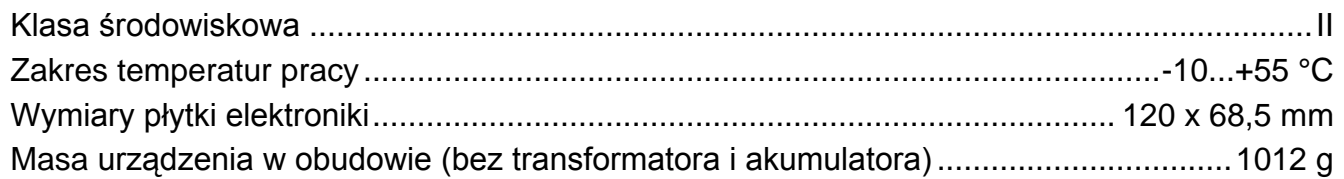

Parametry GPRS oraz numery centrum SMS dla operatorów sieci GSM w Polsce (wpisanie numeru jest konieczne w przypadku, gdy nie został wpisany przez operatora do pamięci karty SIM) – stan na wrzesień 2013:

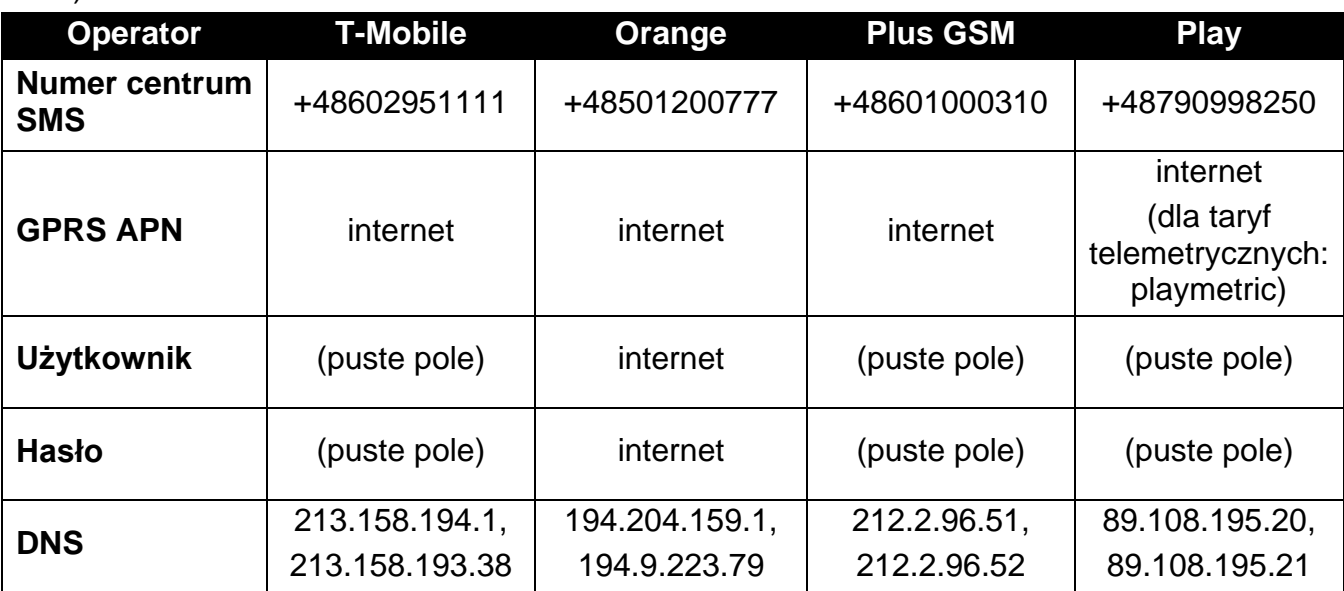